# 仕 様 書

品 名 SNMP/Webカード

形式名 SC20G2

オムロン ソーシアルソリューションズ株式会社 IoT ソリューション事業本部

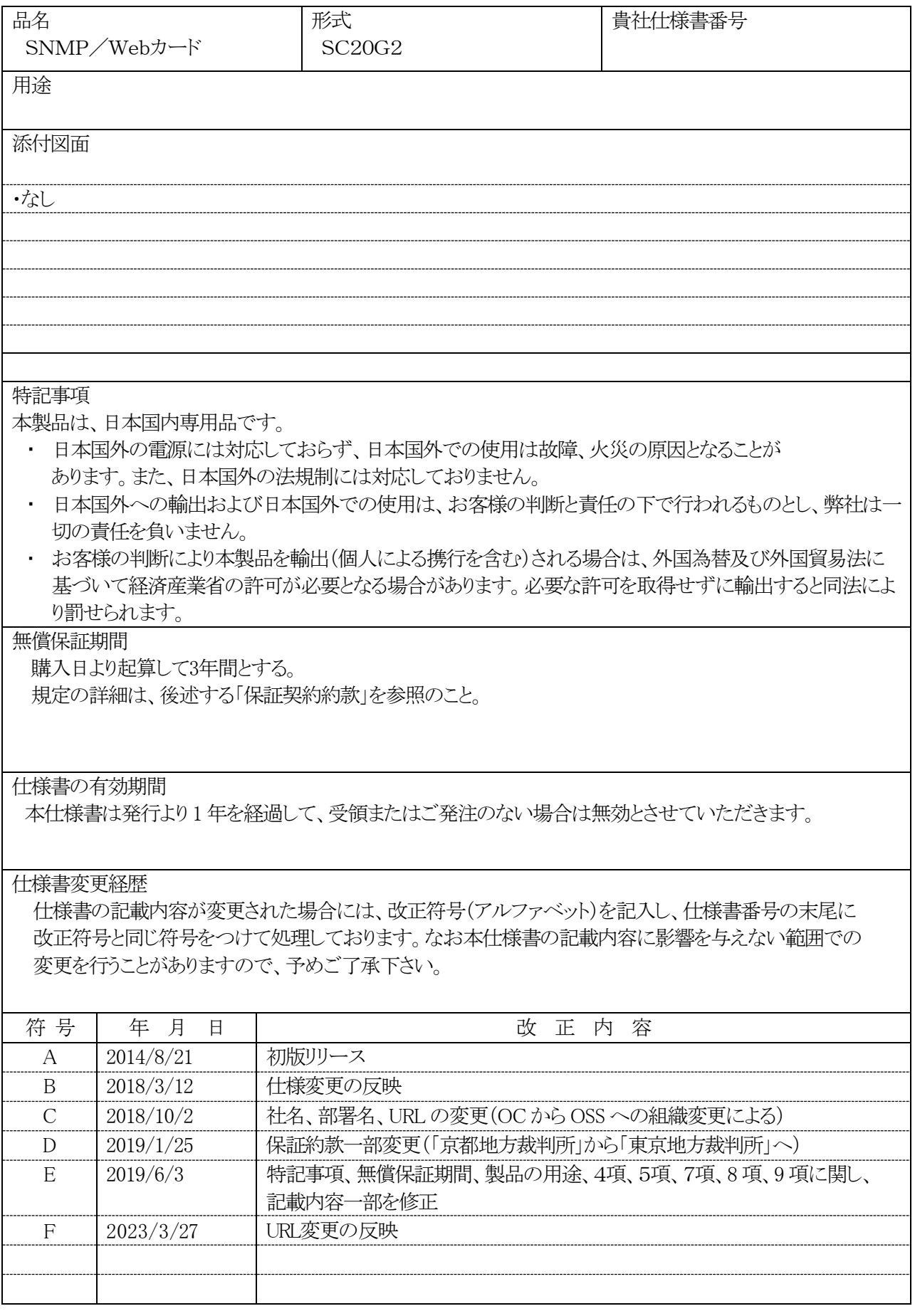

# 目次

この仕様書は SNMP/Webカード SC20G2 について記載しています。

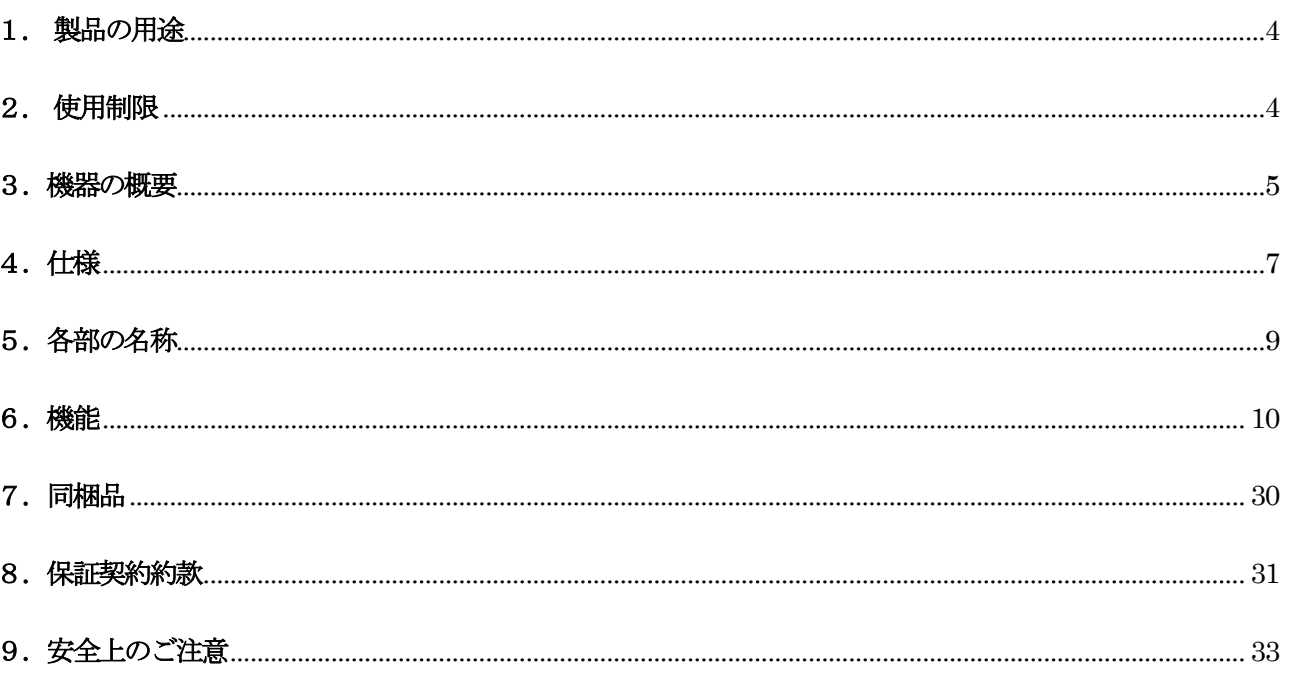

#### <span id="page-3-0"></span>1**.** 製品の用途

- 1) 本機は OA 機器に使用することを目的に設計・製造されています。
	- 以下のような、極めて高い信頼性や安全性が要求される用途には使用しないでください。
		- ・ 人命に直接かかわる医療用機器。
		- ・ 人身の損傷に至る可能性のある用途(航空機、船舶、鉄道、エレベータなどの運行、運転、制御などに直接 関連する用途)。
		- ・ 車載、船舶など常に振動が加わる可能性がある用途。
		- ・ 故障すると社会的、公共的に重大な損害や影響を与える可能性のある用途(主要な電子計算機システム、 幹線通信機器、公共の交通システムなど)。
		- ・ これらに準ずる機器。
- 2) 人の安全に関与し、公共の機能維持に重大な影響を及ぼす装置などについては、システムの多重化、非常用発 電設備など、運用維持、管理について特別な配慮が必要になります。
- 3) 特に信頼性の要求される重要なシステムなどへの使用に際しては、オムロン電子機器カスタマサポートセンタへご 相談ください。
- 4) 当社無停電電源装置(UPS)を機器に組み込んで輸出される場合、次のことについてご注意願います。
	- ・ 本製品の輸出(個人による携行を含む)については、外国為替および外国貿易法に基づいて経済産業省 の許可が必要になる場合があります。必要な許可を取得せずに輸出すると同法により罰せられます。
	- ・ 電源の電圧や周波数が違う場合には、故障したり、火災を起こしたりすることがあります。

#### <span id="page-3-1"></span>2**.** 使用制限

- 1) 本仕様書に記載の使用条件・環境などを遵守してください。
- 2) 装置の改造・加工はおこなわないでください。

#### <span id="page-4-0"></span>3.機器の概要

・ 機能特長

本製品をUPSに挿入することにより、ネットワーク経由での無停電電源装置(UPS)の監視と制御を行うことができま す。

・ 自動シャットダウンソフト

本製品には、Windows、Linux、Mac、Unix、VMwareのシャットダウンソフトが同梱されています。自動シャットダウンソ フトと本製品を連携することで入力電圧異常日時にパソコンやサーバを自動的にシャットダウンすることができます。 (最新版は当社Webページよりダウンロードしてください。)

- ・ シャットダウンソフトのライセンスに関して 本製品は、ネットワーク経由でシャットダウンを行なう複数台のコンピュータにインストールしてご使用いただけます。
- ・ SNMP による管理 SNMP マネージャにより UPS を監視することができます。MIB や Trap を使用して UPS 監視と制御を行うことができま す。MIB は RFC1628 と独自(SWC)に対応しています。
- ・ UPS エラーの常時通知機能 (SC20G2 の新機能) UPSに異常状態が発生した場合にSNMP trap, Syslog, Mail, Web表示などを通じて常時通知することができます。
- ・ メール通知機能 電源異常等の発生時にあらかじめ指定したアドレス宛に通知メールを送信できます。
- ・ ログ機能 無停電電源装置(UPS)の電源異常、電源の状態、バッテリ状態などを製品内のメモリに保存できます。

・ Wake On LAN 対応機能

Wake On LAN機能を装備しているPCのMACアドレスを最大16台まで登録しておくことにより、 無停電電源装置(UPS)再起動時にWake On LAN信号によってパソコンとサーバを再起動させる ことができます。

・ JAVA アプレットを使用し、電源の状態をモニタ グラフ表示によって、電源の状態をビジュアルに確認できます。

・ スクリプトシャットダウン

自動シャットダウンソフトを使用せず、スクリプトを組み込むことで、ネットワーク経由でコンピュータをシャットダウン できます。

・ 死活監視

無停電電源装置(UPS)に接続されている機器をネットワーク経由で監視し、異常時はUPSの出力を停止/開始できま す。

### <span id="page-6-0"></span>4.仕様

#### 1)SC20G2 仕様

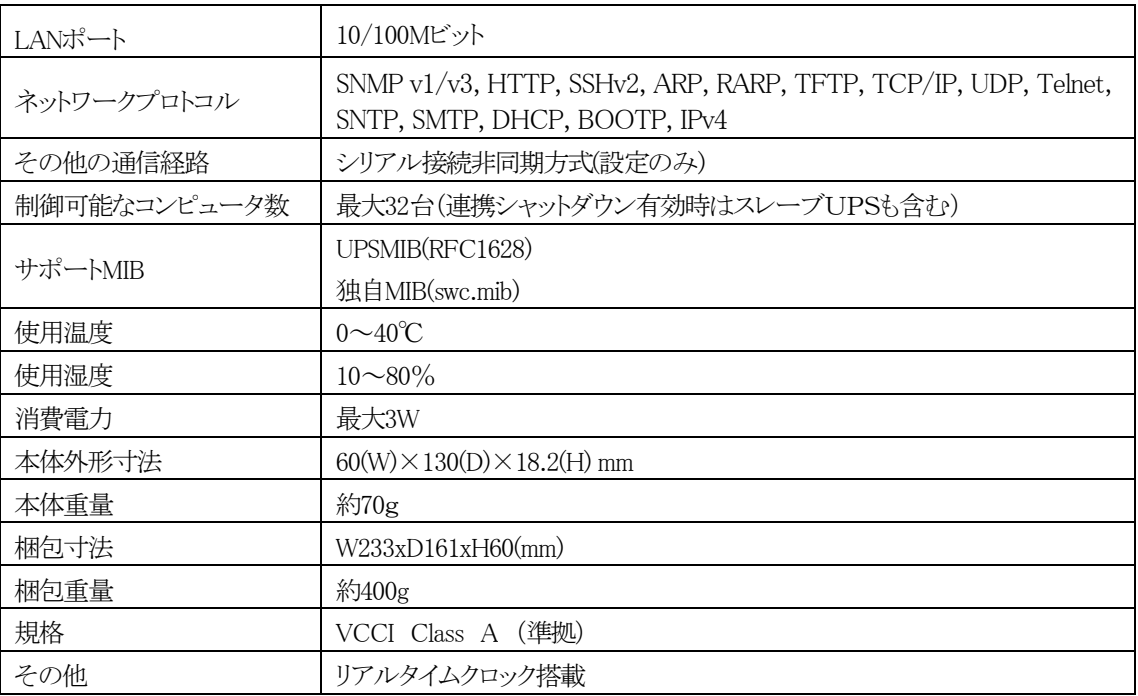

※ 対応無停電電源装置(UPS)については、当社の製品ページなどをご確認ください。

#### ・DIPスイッチの動作状態

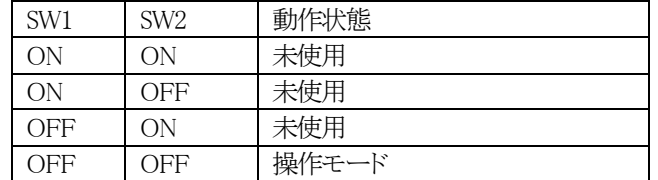

・LEDの動作状態

| ポート  | 緑      | 黄        | 動作状態                  |
|------|--------|----------|-----------------------|
| LAN  | 点滅(1秒) | OFF      | 100Mbps イーサネット・トラフィック |
|      | OFF    | 点滅(1秒)   | 10Mbps イーサネット・トラフィック  |
|      | OFF    | OFF      | イーサネット切断              |
| シリアル | ON     | 点滅(1-3秒) | RS-232 ポート・アクティブ      |
|      | OFF    | 点滅(1秒)   | シリアル・アップグレード・モード      |
|      | 交互に点滅  | 交互に点滅    | 自動診断モード               |
|      | ON     | ΟN       | ハードウェア・エラー            |

#### 2)自動シャットダウンソフトウェアについて

本製品に同梱の自動シャットダウンソフトPowerAct Pro Slave Agentをインストールすることにより、電源異常時 やスケジュールによる自動シャットダウンが可能となります。

インストール方法及び動作条件については、自動シャットダウンソフトの取扱説明書をご参照ください。

最新版の PowerAct Pro Slave Agent 及び対応 OS は当社ホームページ

(https://socialsolution.omron.com/jp/ja/products\_service/ups/support/download/download.html) からダウンロードおよび確認する事が可能です。

<span id="page-8-0"></span>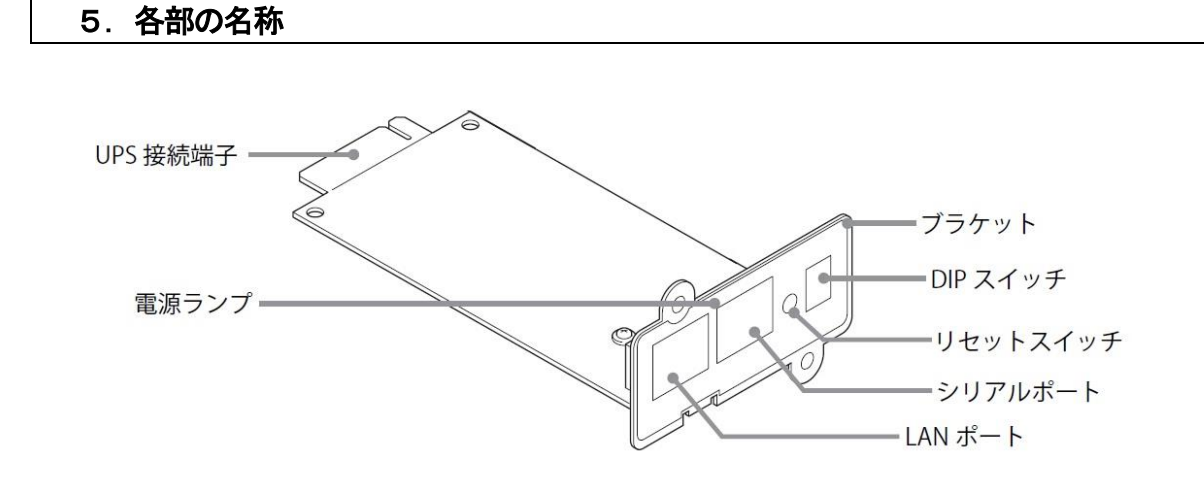

● 無停電電源装置(UPS)型式によりスロットのネジ穴位置が異なります。 必要によりブラケットの交換を行なってください。

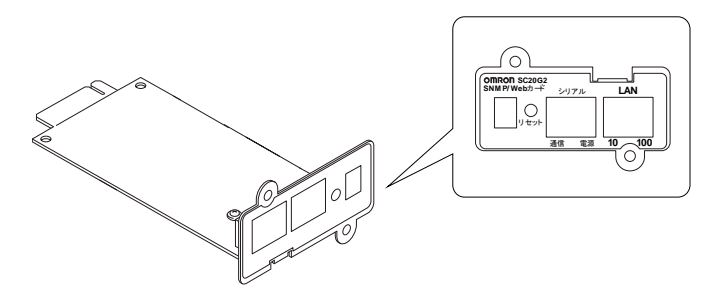

無停電電源装置(UPS)が、BN100XR/BN150XR/BN240XR の場合、付属の専用ブラケットに交換してください。

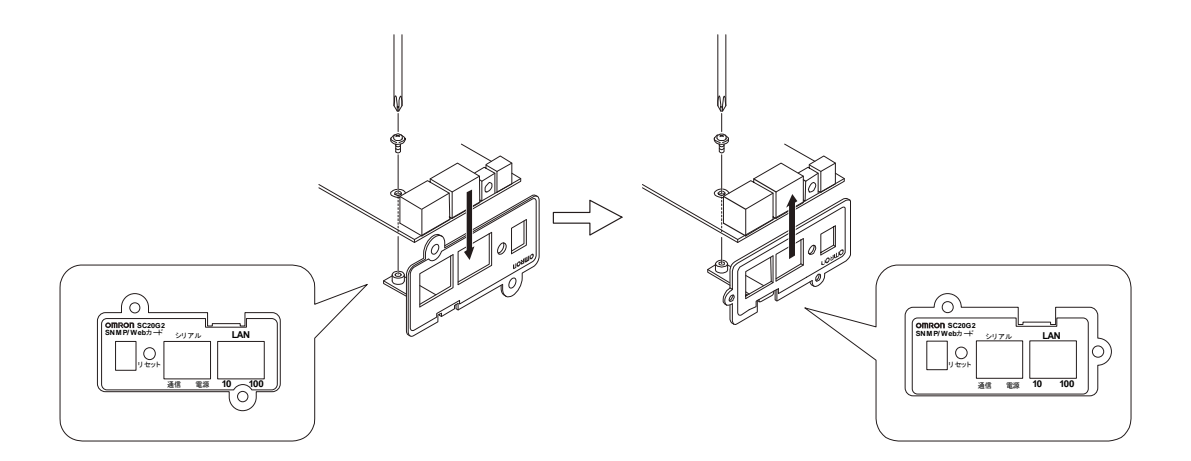

#### <span id="page-9-0"></span>6.機能

- 1)セキュリティの設定に関して
- 本製品では設定によりセキュリティレベル(カードへのアクセスの許容レベル)を変更することが可能です。

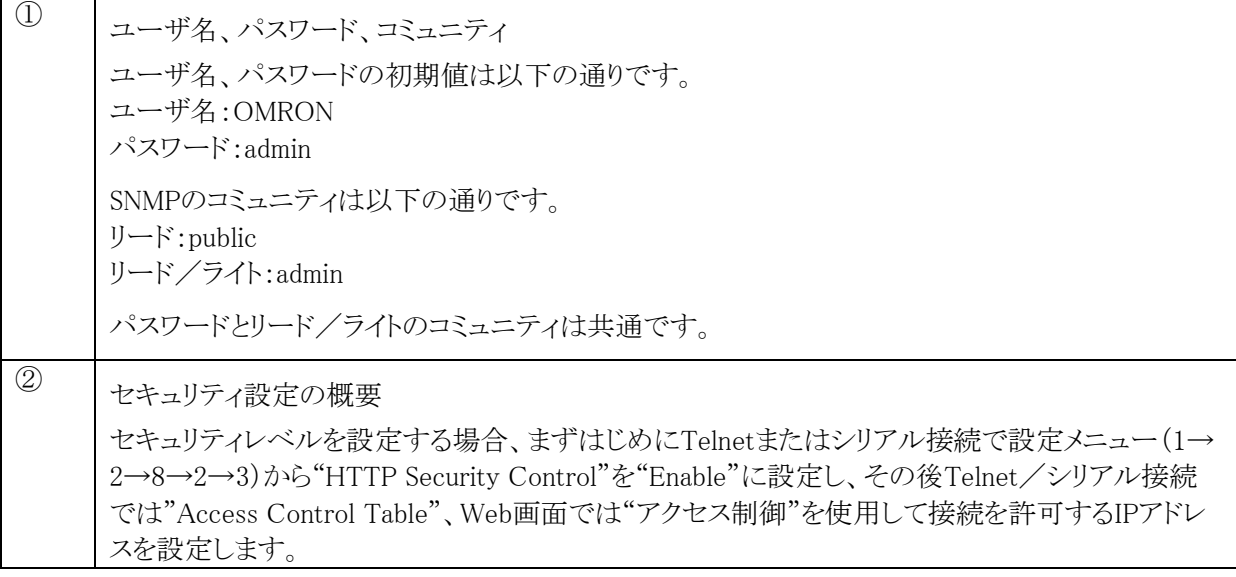

各設定の関連は下の図を参照してください。

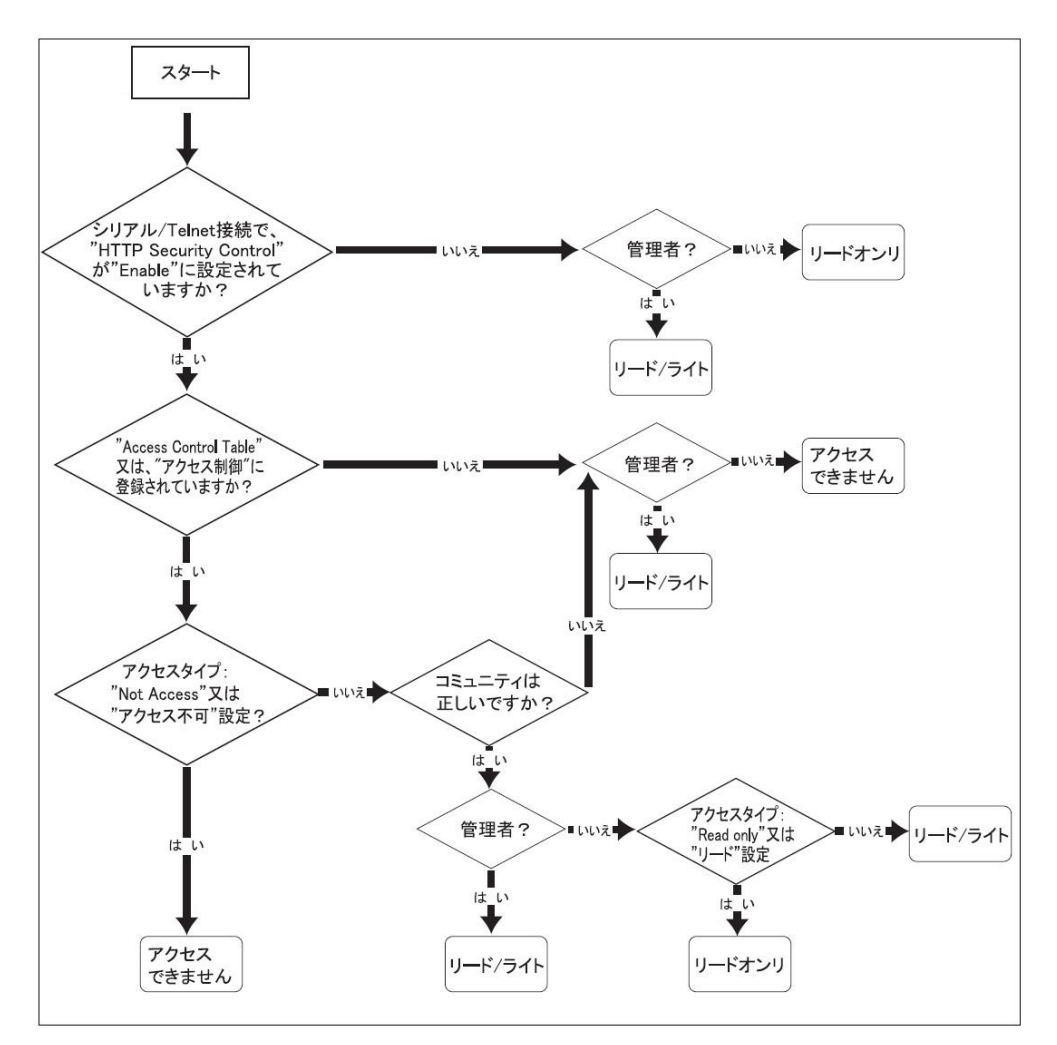

2)シリアルポート/Telnet経由での設定内容

以下のメニュー構成になっています。シャットダウン関連の機能を除き、ほとんどの機能をシリアルポート経由 で設定することが可能です。設定を行なう場合は必ずシリアル接続またはTelnetで行なう必要があります。

① SNMP-Web-Card Configuration

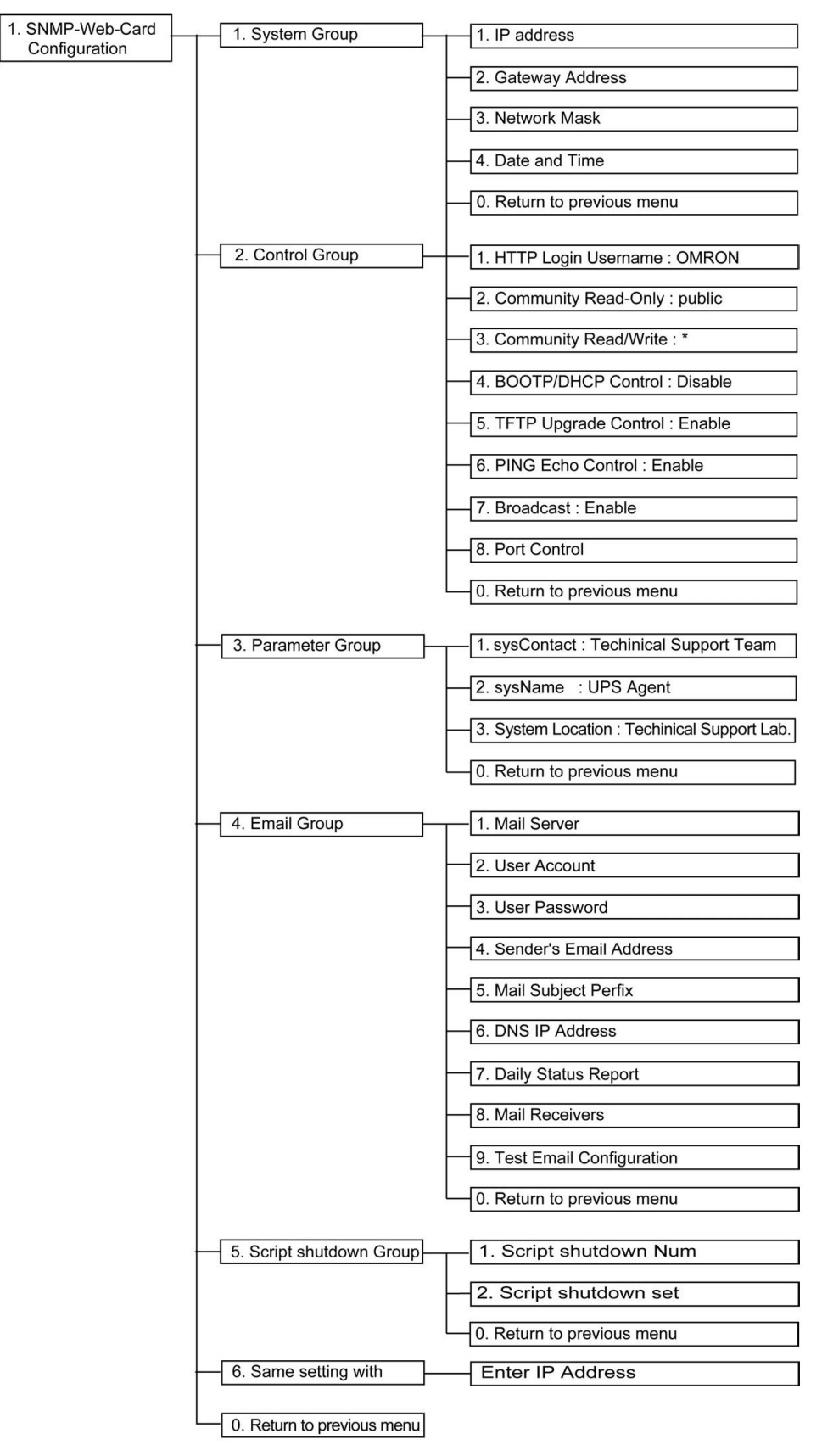

#### ② UPS Parameters

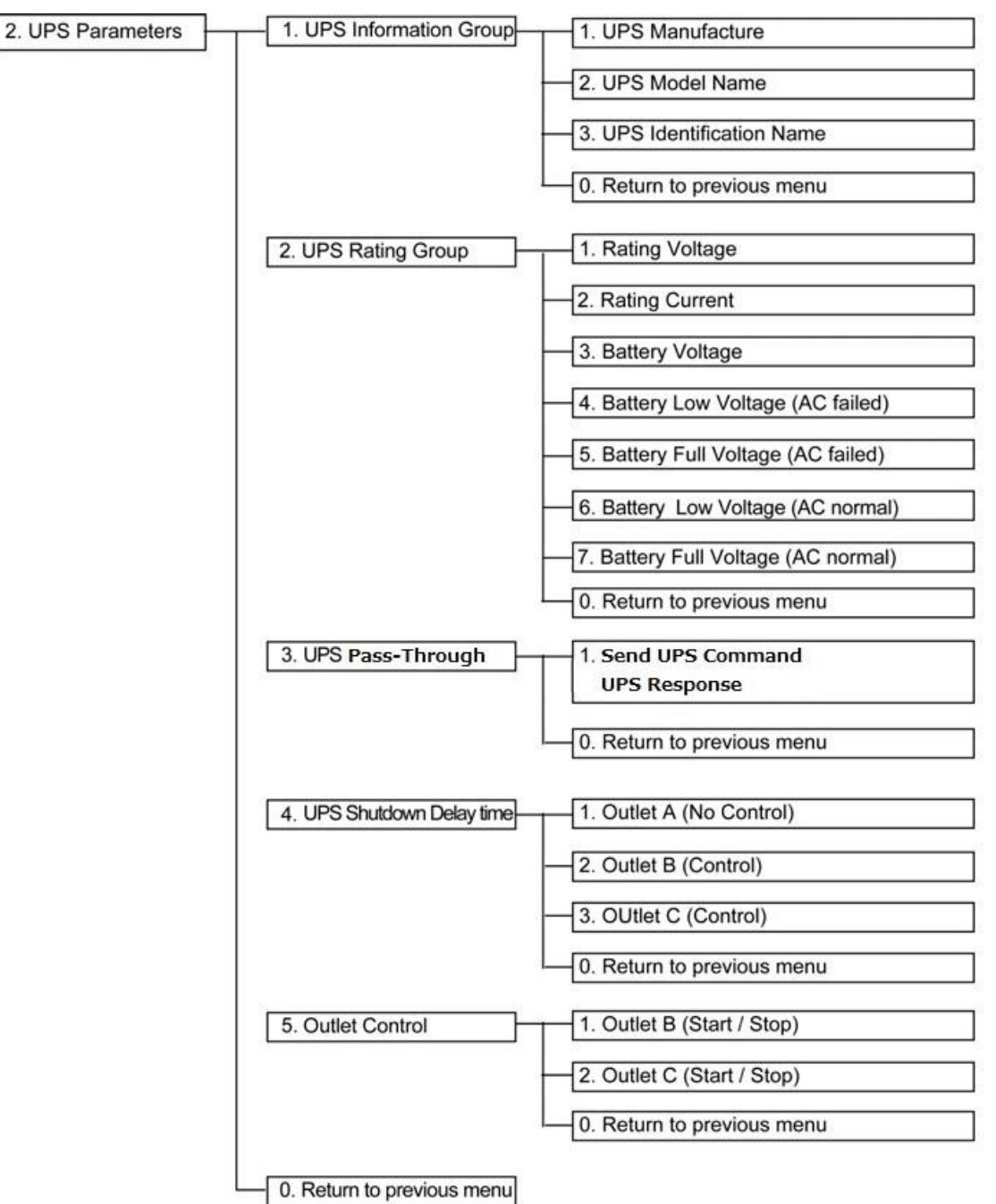

#### ③ Access Control Table

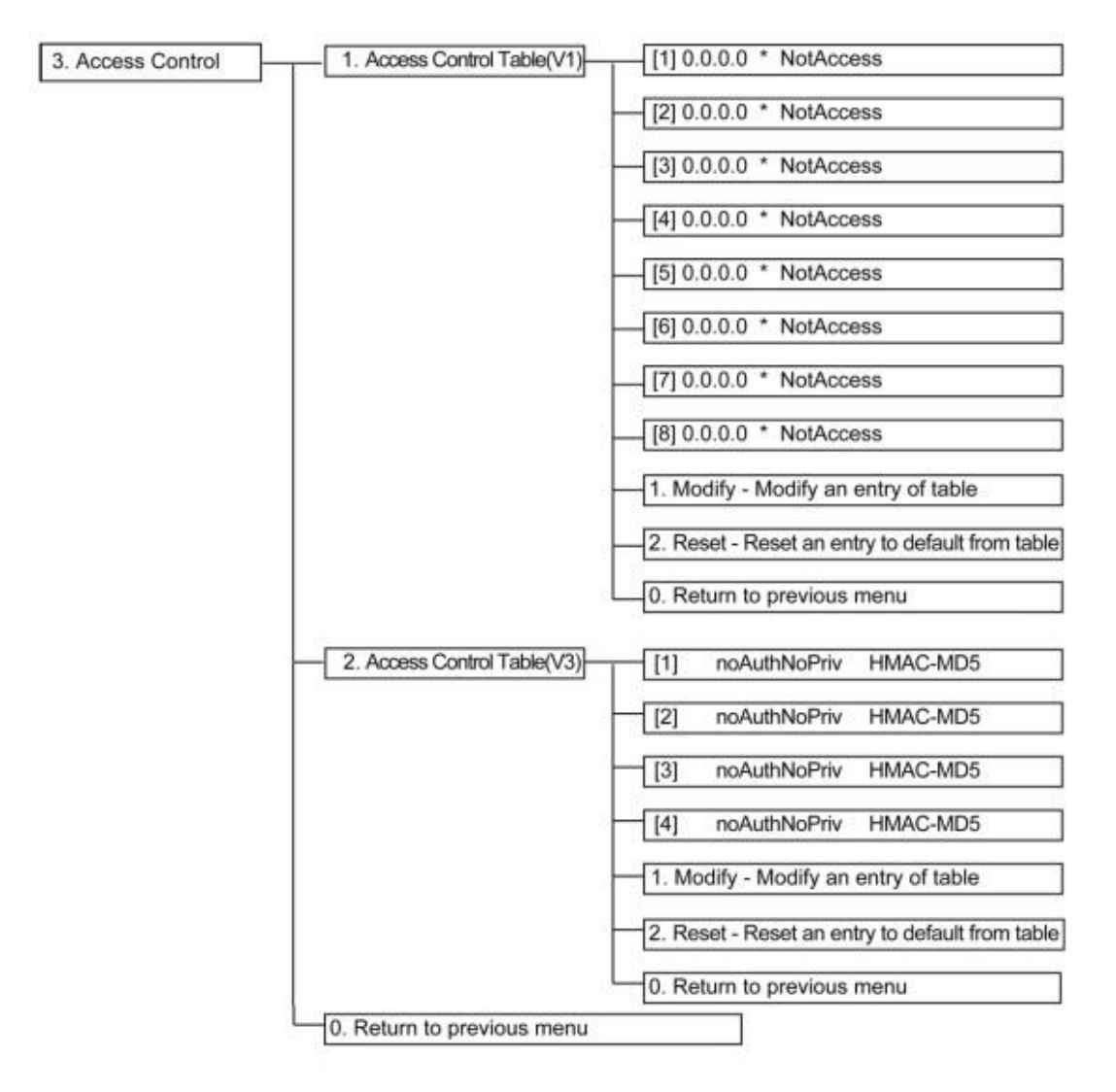

#### Trap Receiver Table

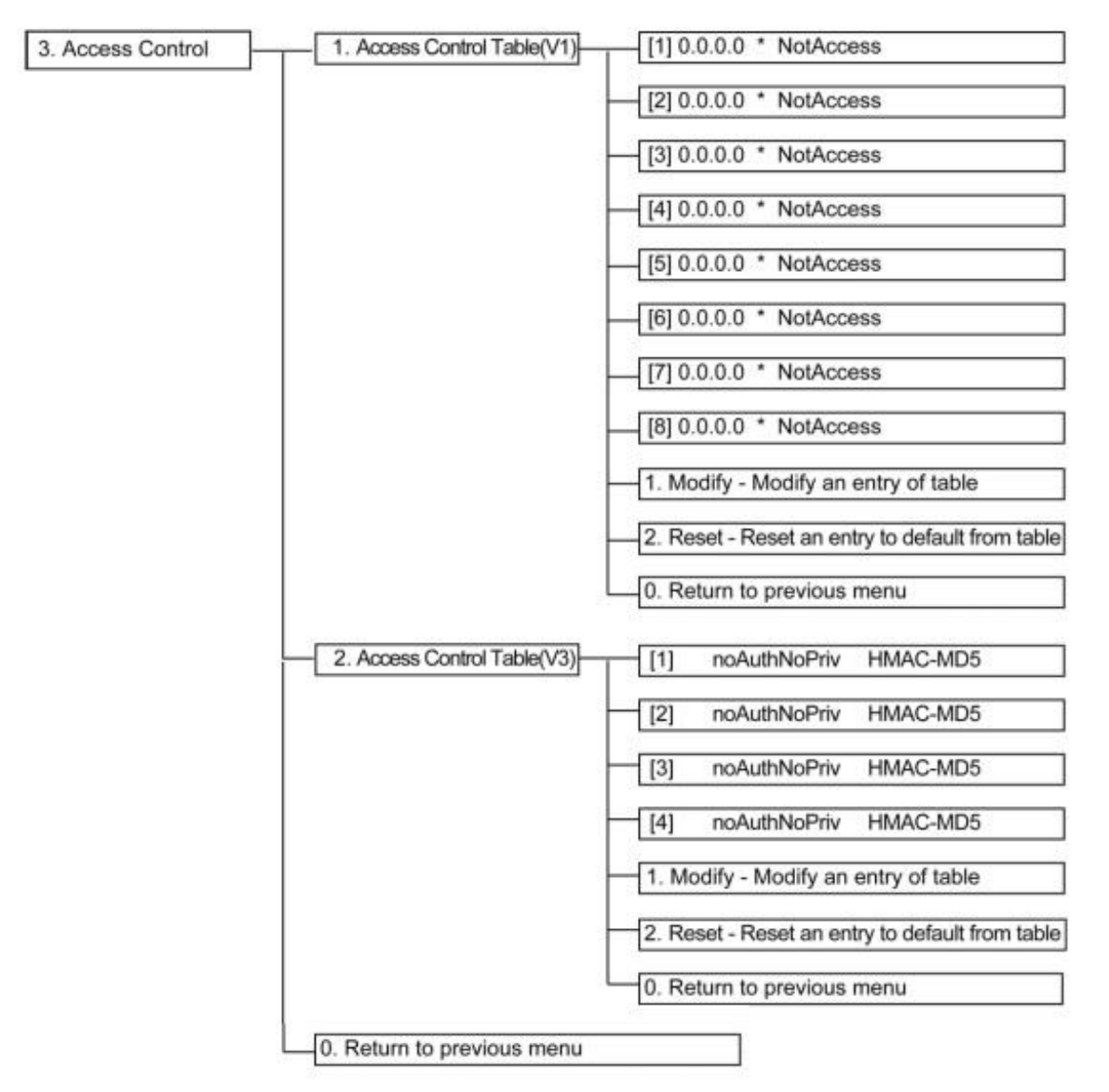

- Main Window
- UPS Information Window
- Reset Configuration To Default
- Restart Agent
- ○<sup>0</sup> Exit

3)Web ブラウザからの管理メニュー

管理メニュー画面は以下の階層構造になっています。

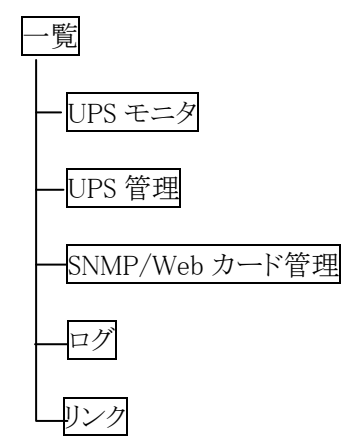

●[UPSモニタ] メニュー

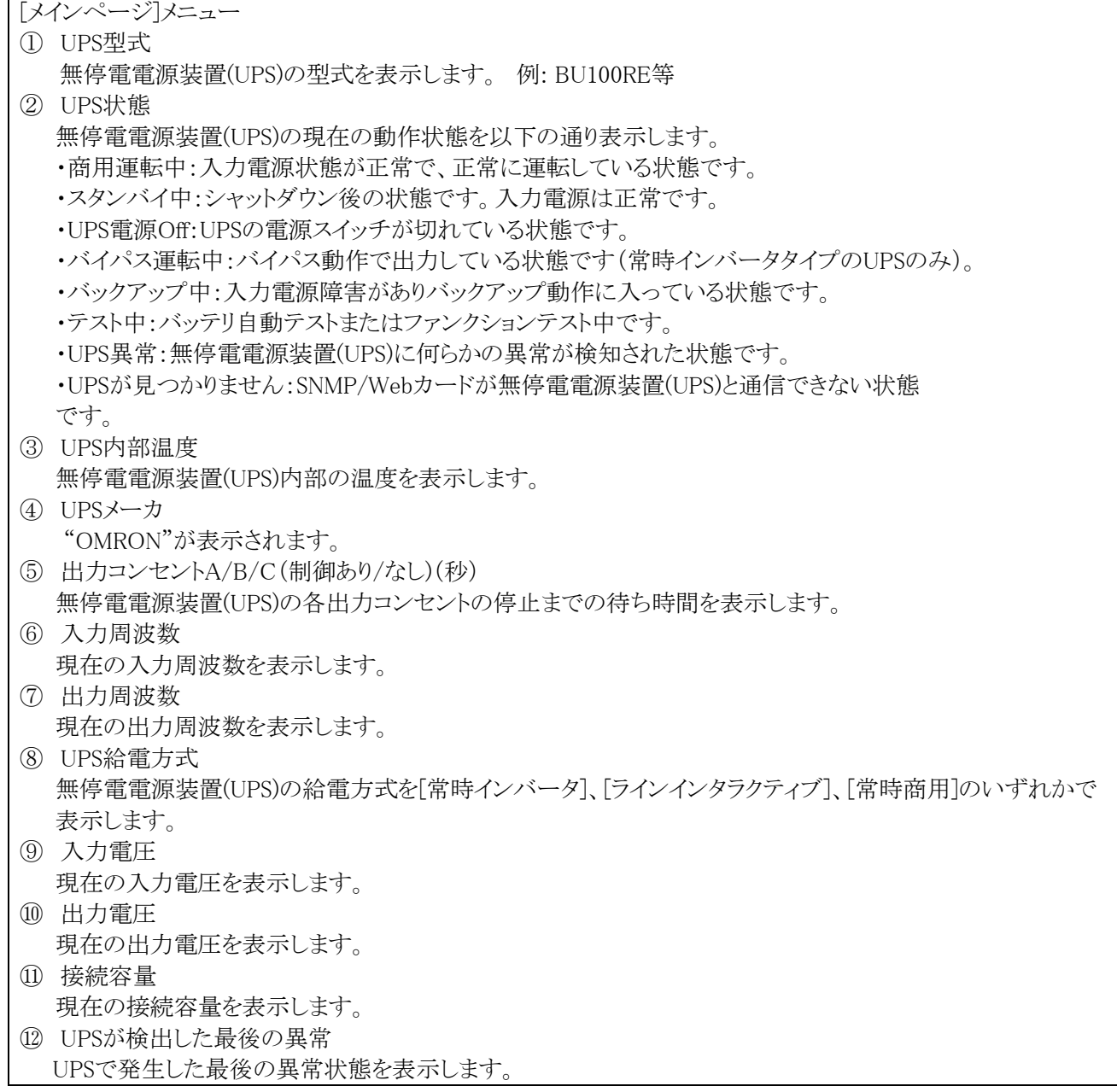

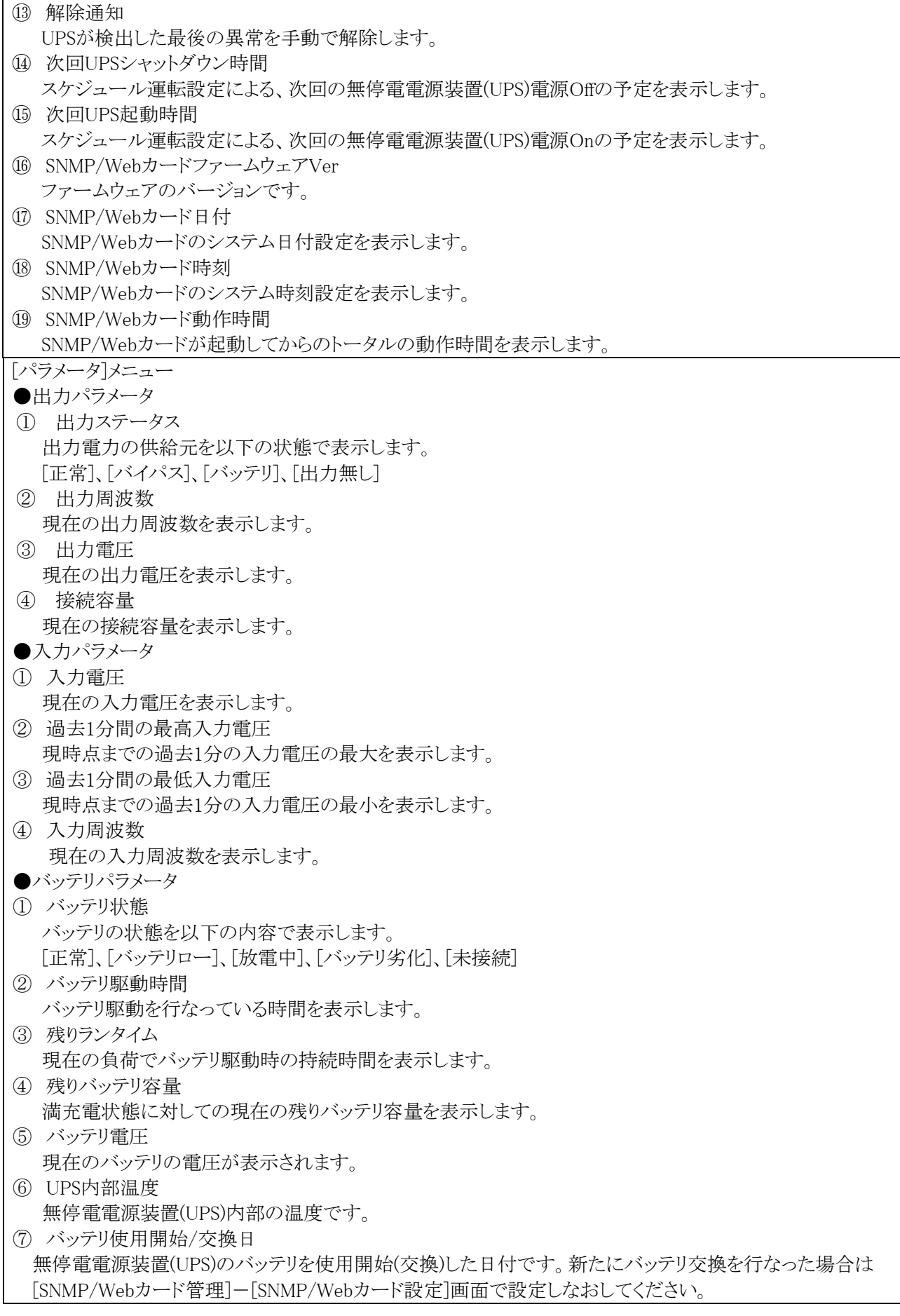

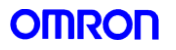

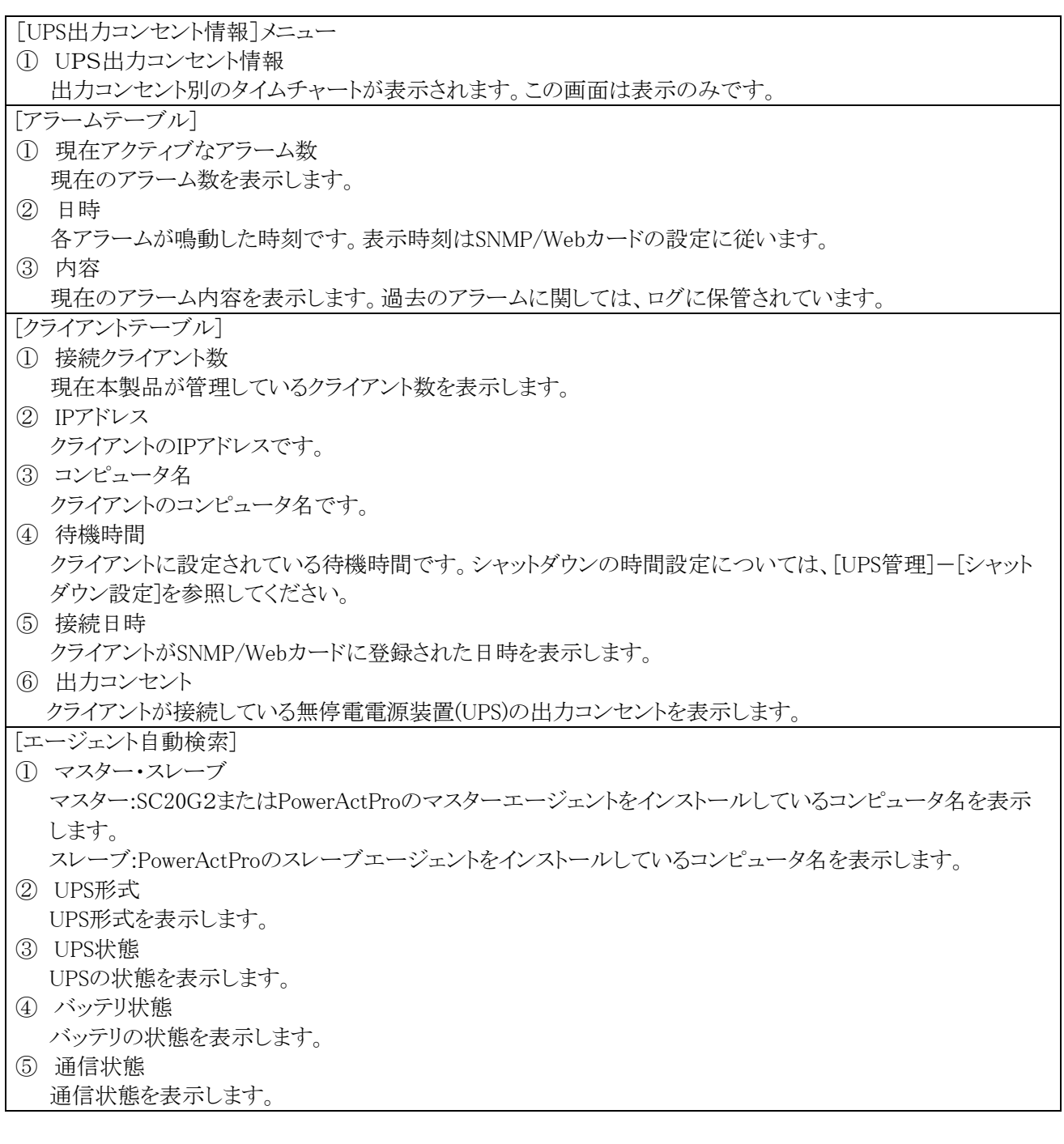

#### **●[UPS 管理] メニュー**

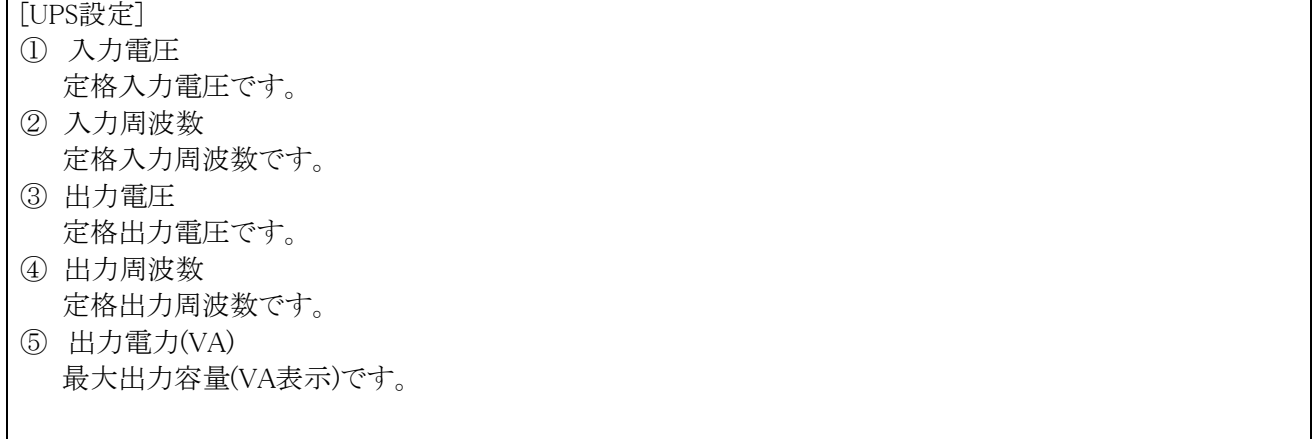

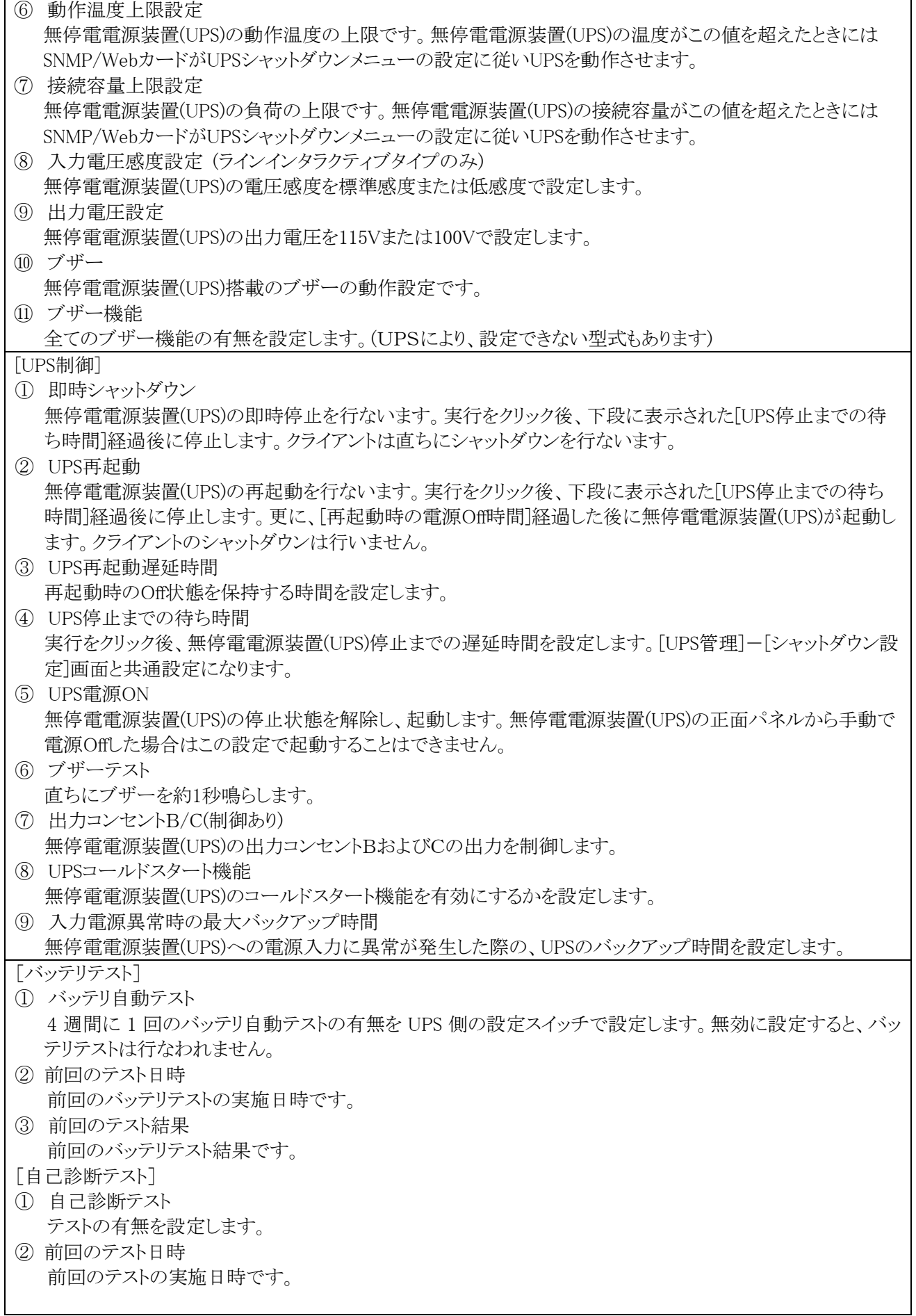

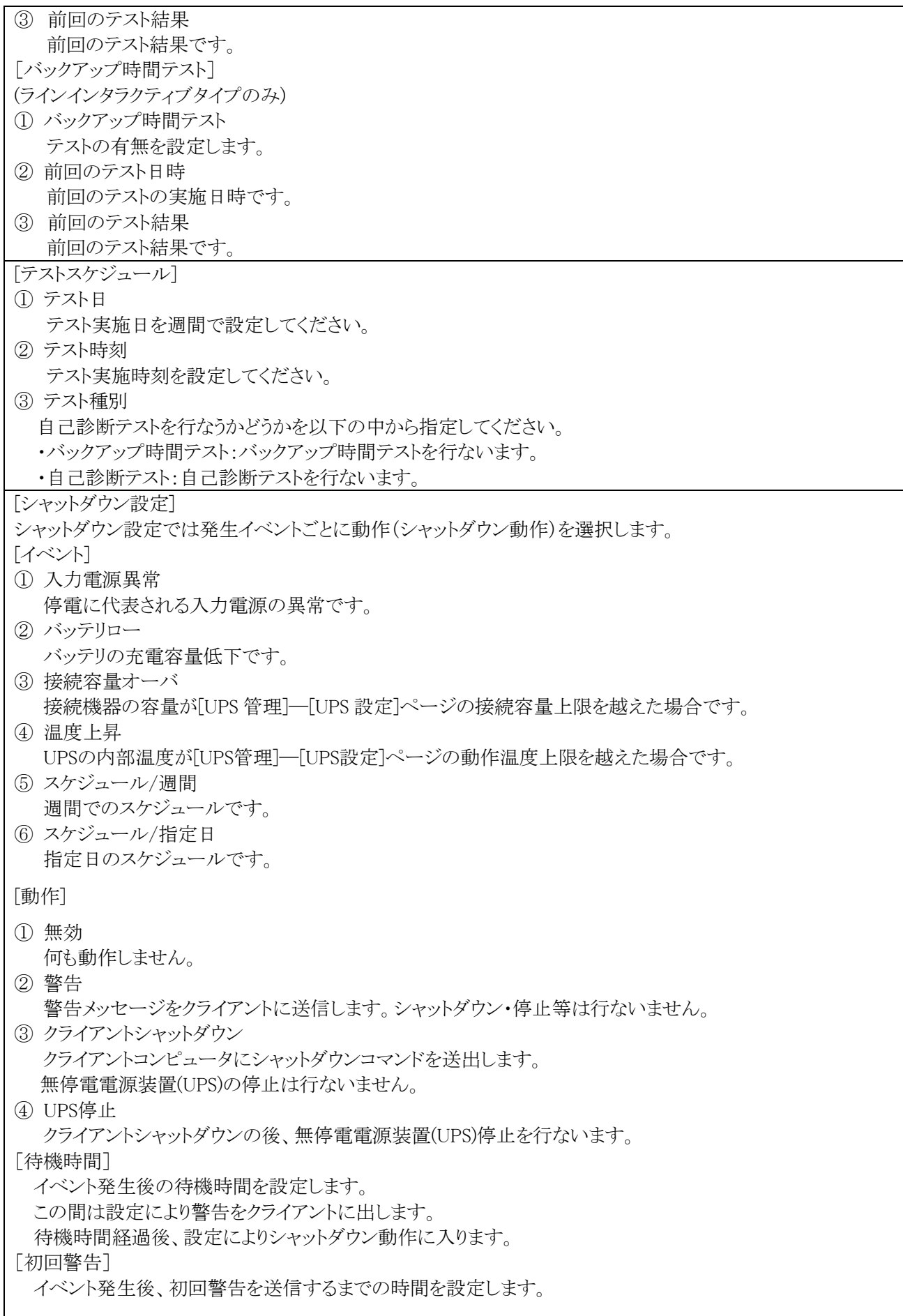

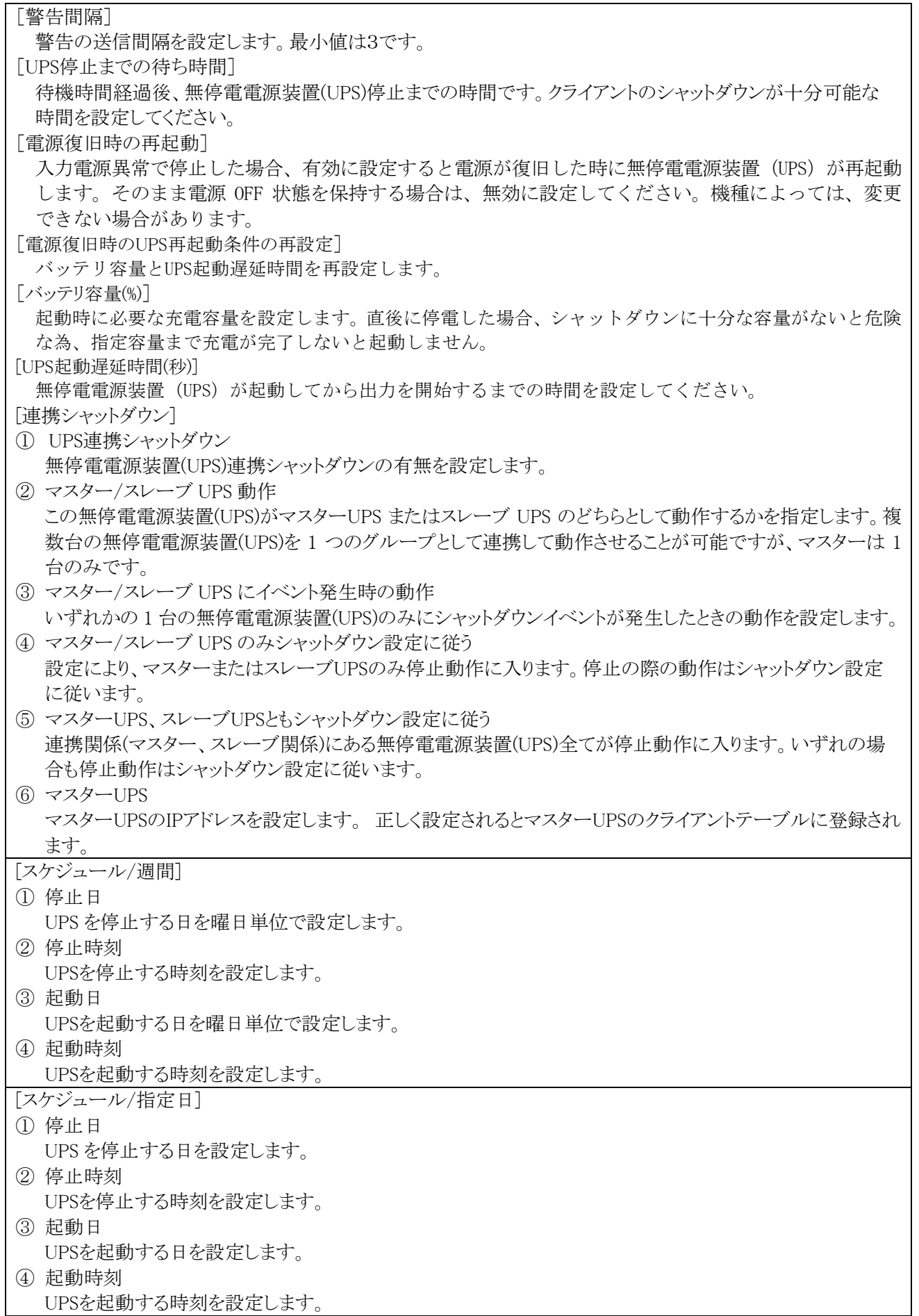

●[SNMP/Webカード管理] メニュー

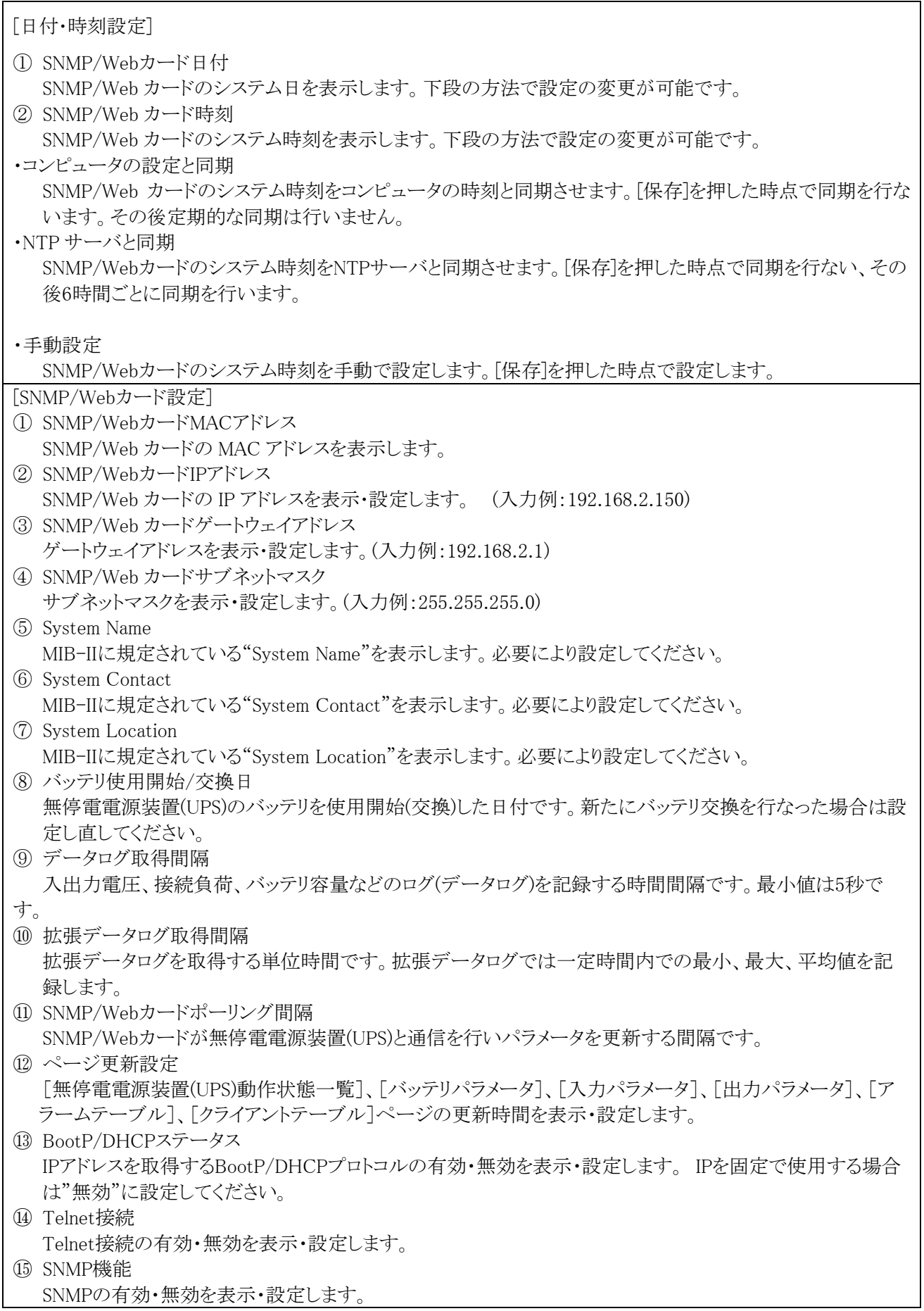

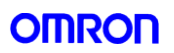

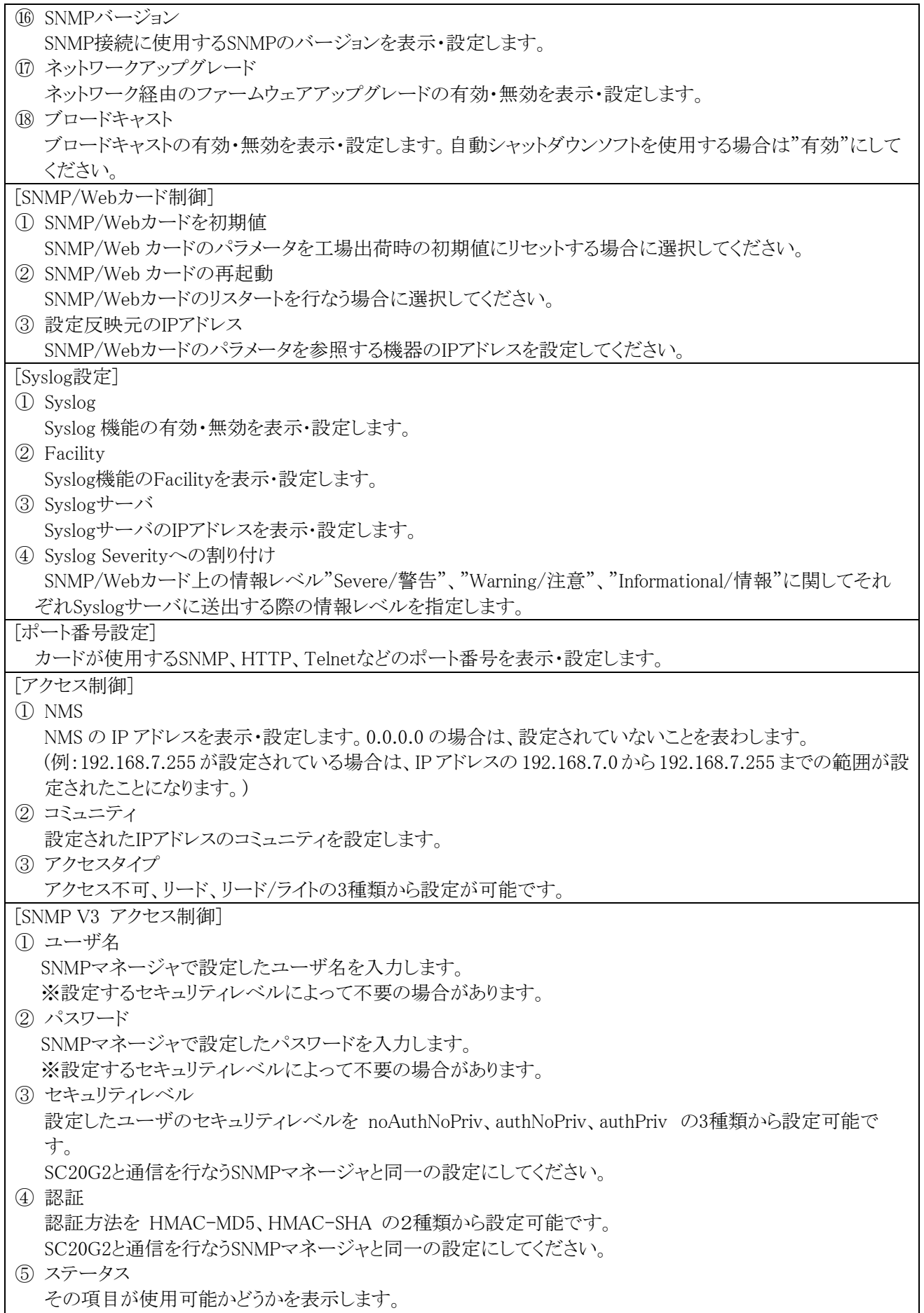

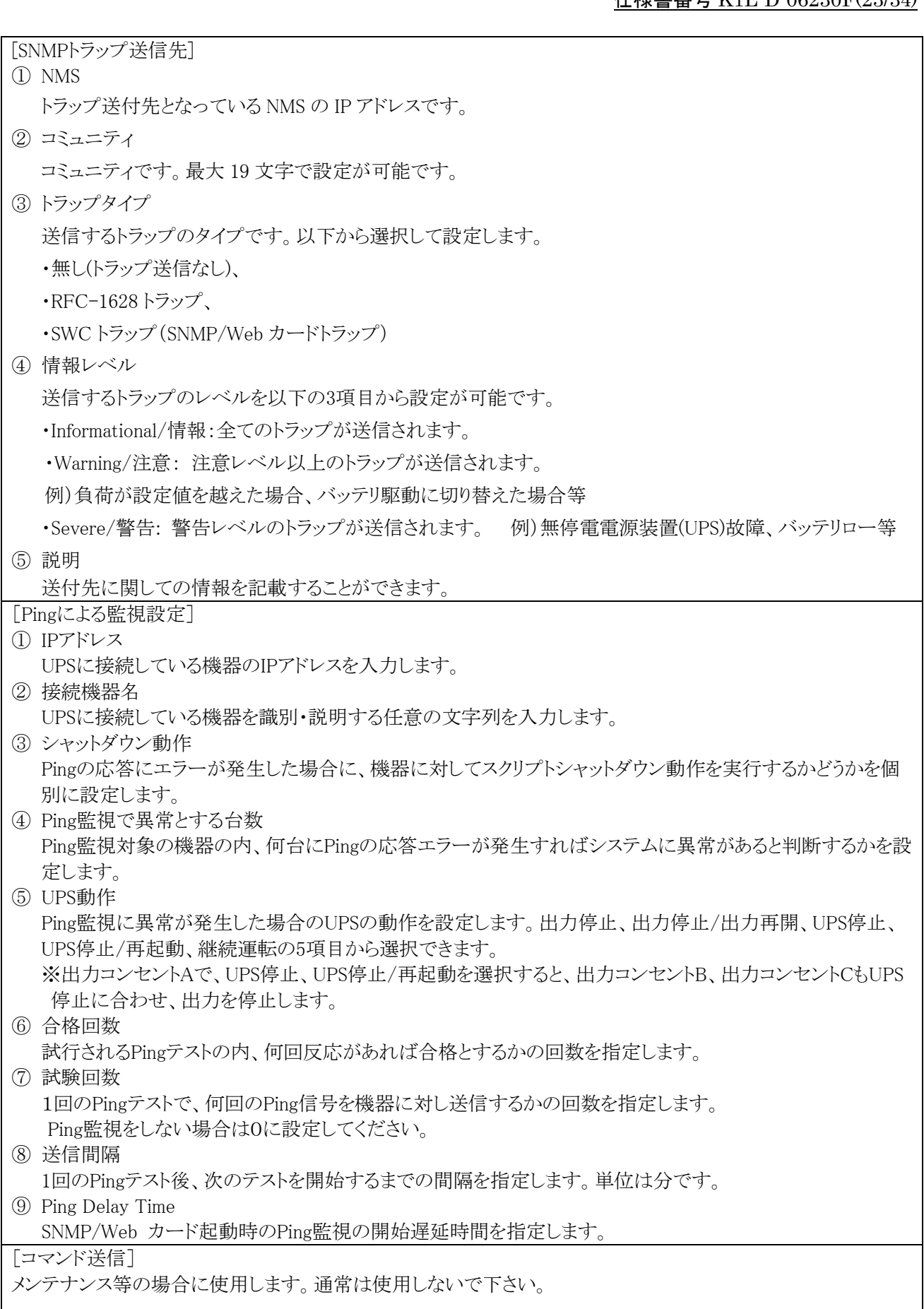

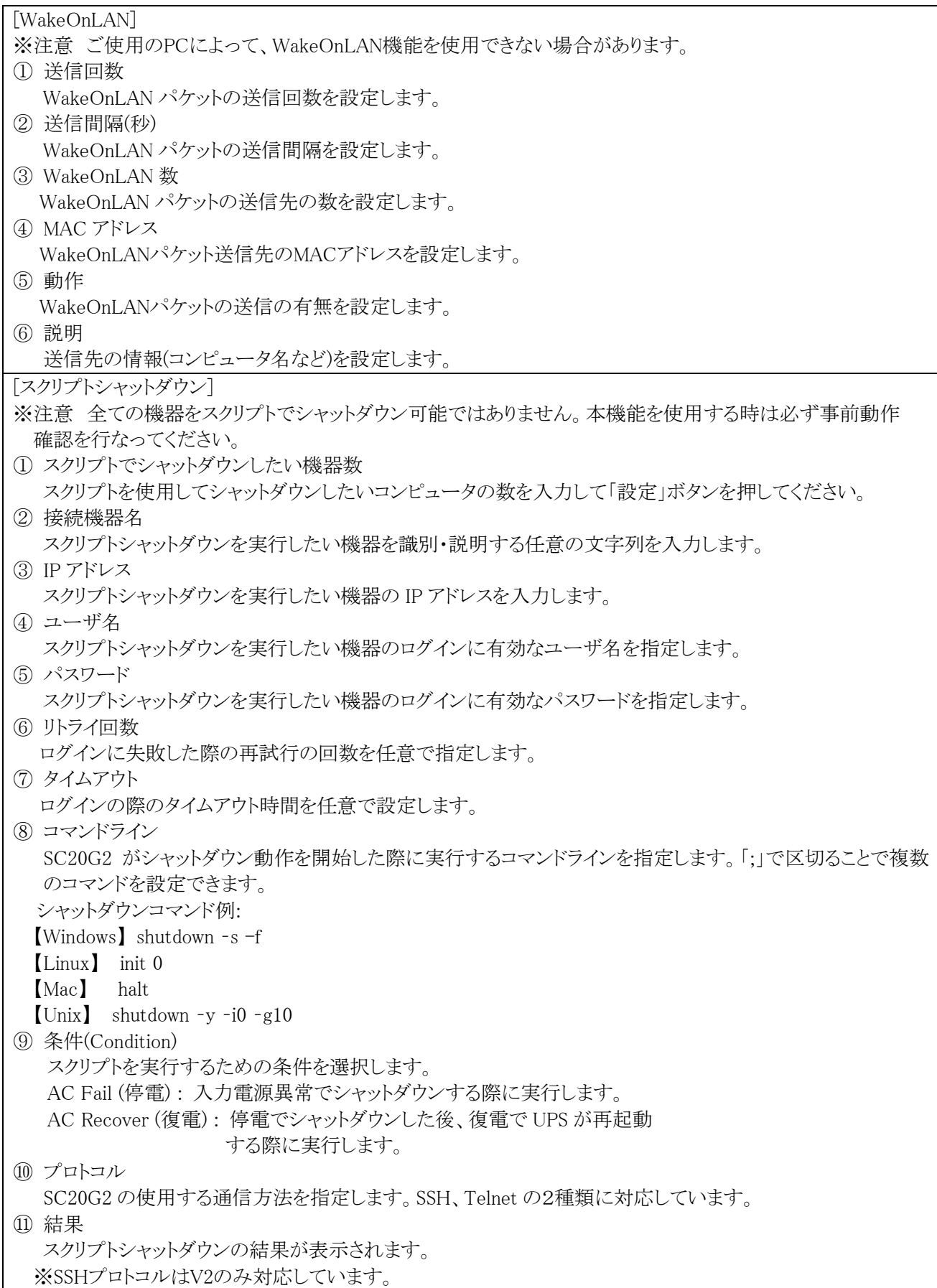

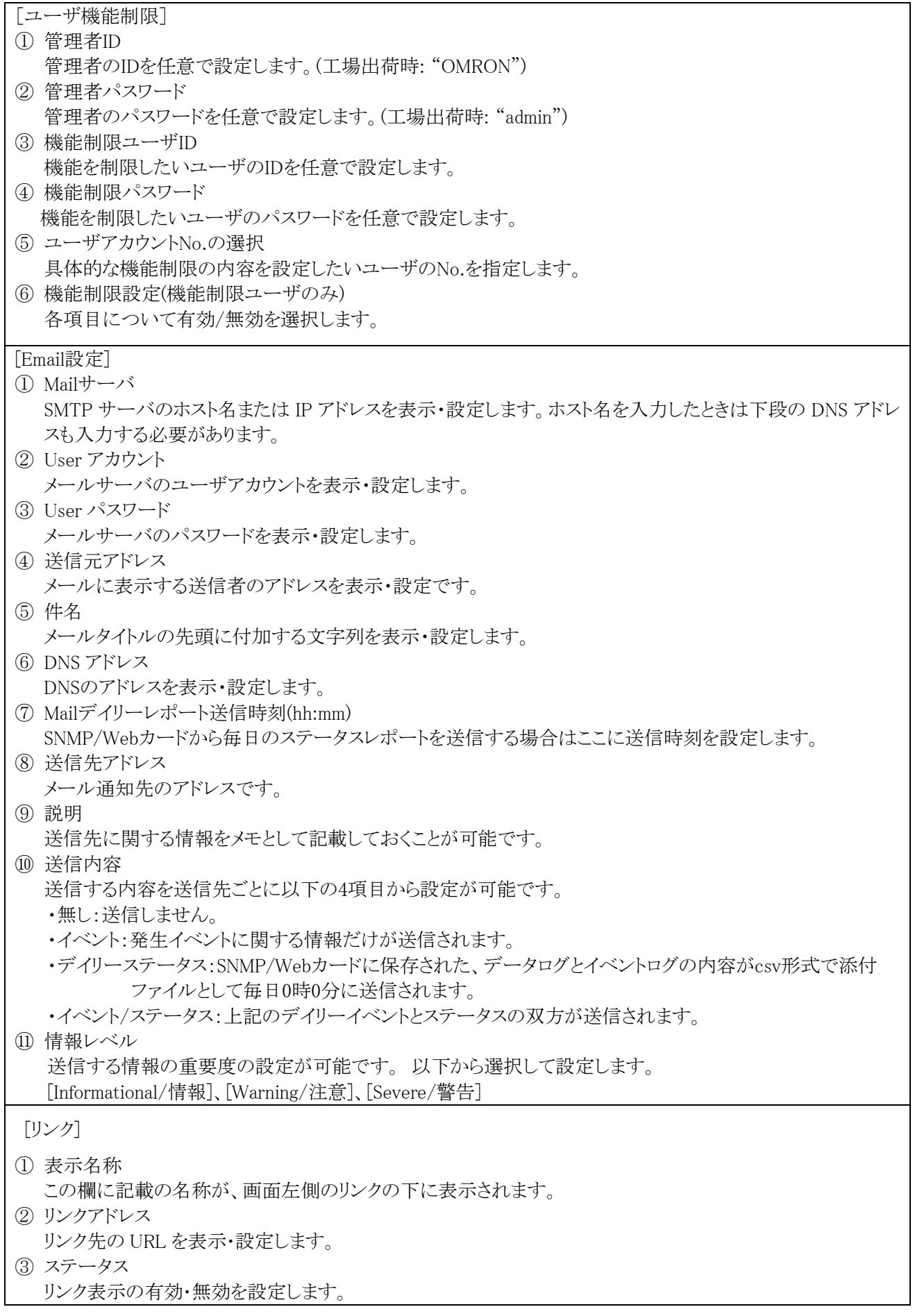

●[ログ] メニュー

5種類のログをタイプ別に表示します。

- ① [UPSデータログ] 無停電電源装置(UPS)の基本的な動作状態(入出力電圧、接続容量など)のログです。ログの内容は、デー タ取得を行なった瞬間の動作パラメータになります。 取得の時間間隔は、[SNMP/Webカード管理]-[SNMP/Webカード設定]画面で設定可能です。
- ② [UPS拡張データログ] 無停電電源装置(UPS)の一定時間の動作状態をまとめたログです。 それぞれのパラメータに関して一定時間の最大、最小、平均値のログをとります。 取得の時間間隔は、[SNMP/Webカード管理]-[SNMP/Webカード設定]画面で設定可能です。
- ③ [UPSイベントログ] 無停電電源装置(UPS)上で発生したイベントを順次記録します。
- ④ 「UPS情報ログ」 無停電電源装置(UPS)上の情報を順次記録します。
- ⑤ [SNMP/Webカードイベントログ] メニュー SNMP/Webカードのイベントのすべてが一覧で表示されます。

[ログの保存・消去] メニュー

データのダウンロードや消去が可能です。

このメニュー画面からSNMP/WebカードのログファイルをCSV形式で保存できます。

- ① ログデータの消去 管理者が特定ログデータを消去する場合は、対象データの横にチェックを付けた後、[消去]をクリックして ください。
- ② ログデータの保存 下の各ログデータをクリックすると、ログデータがCSV形式でコンピュータにダウンロードされます。 "保存後、カード上のログを消去するか"の選択を事前に行なってください。
- ※ご注意 [保存後、対応するログデータをSNMP/Webカード上から消去する]が[はい]に設定されている状 態で、各ログデータへのリンクのいずれか1つが1度でもクリックされた場合は対応するログデータが削除さ れます。

4)SNMPによる管理

- ① SNMP/Webカードのアクセス制御 SNMP環境でSNMP/Webカードを使用する場合、あらかじめSNMP/WebカードのIPアドレスおよびゲート ウェイの設定を適切に行なってください。 SNMP/Webカードのセキュリティレベルを上げるために、アクセス制御を行なうことをおすすめします。アク セス制御はWeb画面上の「アクセス制御」、Telnet/シリアル接続の「HTTP Security Control」、「Access Control Table」から設定が可能です。
- ② SNMPトラップ送信先の設定 SNMP トラップ送信先を設定するには、[SNMP/Web カード管理]メニューから実行できます。
- ③ MIBファイルのインストール 製品に同梱のCD-ROM 「MIB」フォルダ内のファイル「Swc. mib」をSNMPマネージャのMIBデータベースに 追加してください。
- ④ コミュニティの設定

以下の通り設定してください。

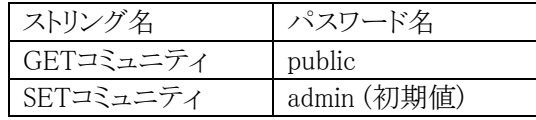

注: 以上のコミュニティは初期値です。変更した場合は変更内容に従って設定してください。

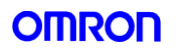

#### 5)無停電電源装置(UPS)の電源管理

SNMP/Webカードの電源はUPSとUPSへのAC入力の状態等により、以下の通りとなります。

① 通常時の電源状態

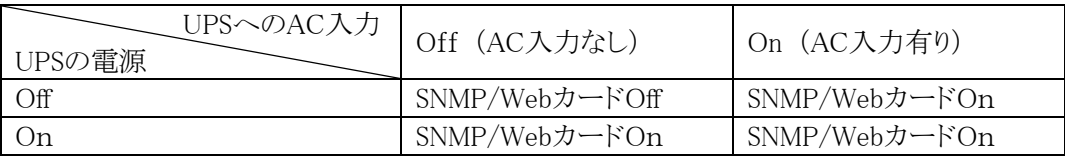

② シャットダウン時などの電源状態.

・スケジュール運転時等

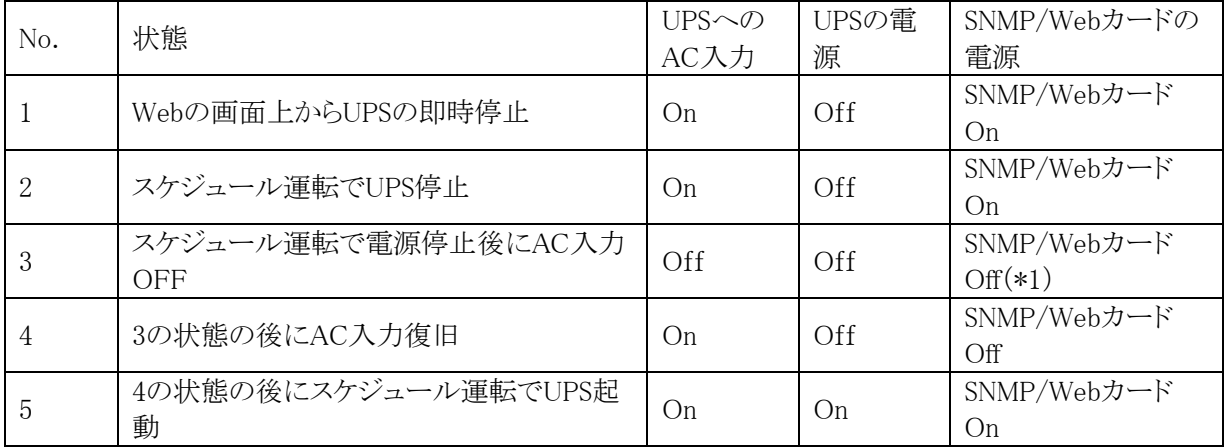

\*1: スケジュール運転で無停電電源装置(UPS)を停止し、更にAC入力がOffになった場合、SNMP/Webカー ドへの電力供給は停止しますが、スケジュール設定は有効で、スケジュール通りにUPSは起動します。

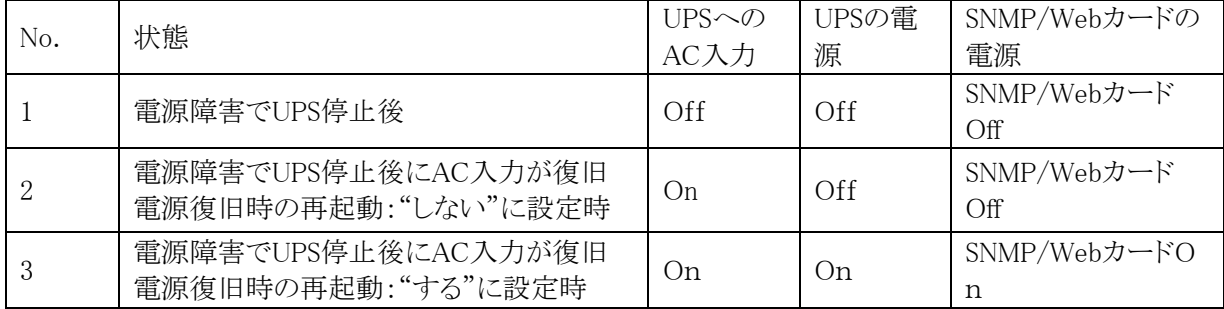

・電源障害等によるUPS停止時

.

注: 「SNMP/WebカードOff」時はカードとの通信は出来ません。

6)シャットダウン動作例

シャットダウンソフトウェアをインストールした場合のシャットダウン動作例を記載します。

① 電源異常状態時のシャットダウン

SNMP/Webカードは、「入力電源異常」、「バッテリロー」、「接続容量オーバ」、「温度上昇」の4種類の異常状 態を想定しています。 以下の条件下でのシーケンスを例示します。

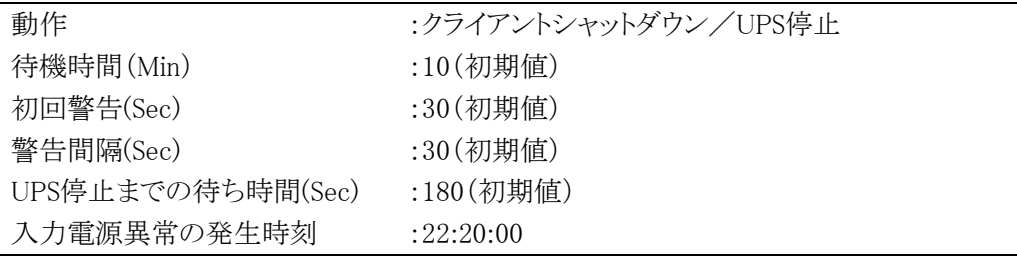

クライアントコンピュータの設定条件

アプリケーションソフト終了に必要な時間 : 30秒(初期値)

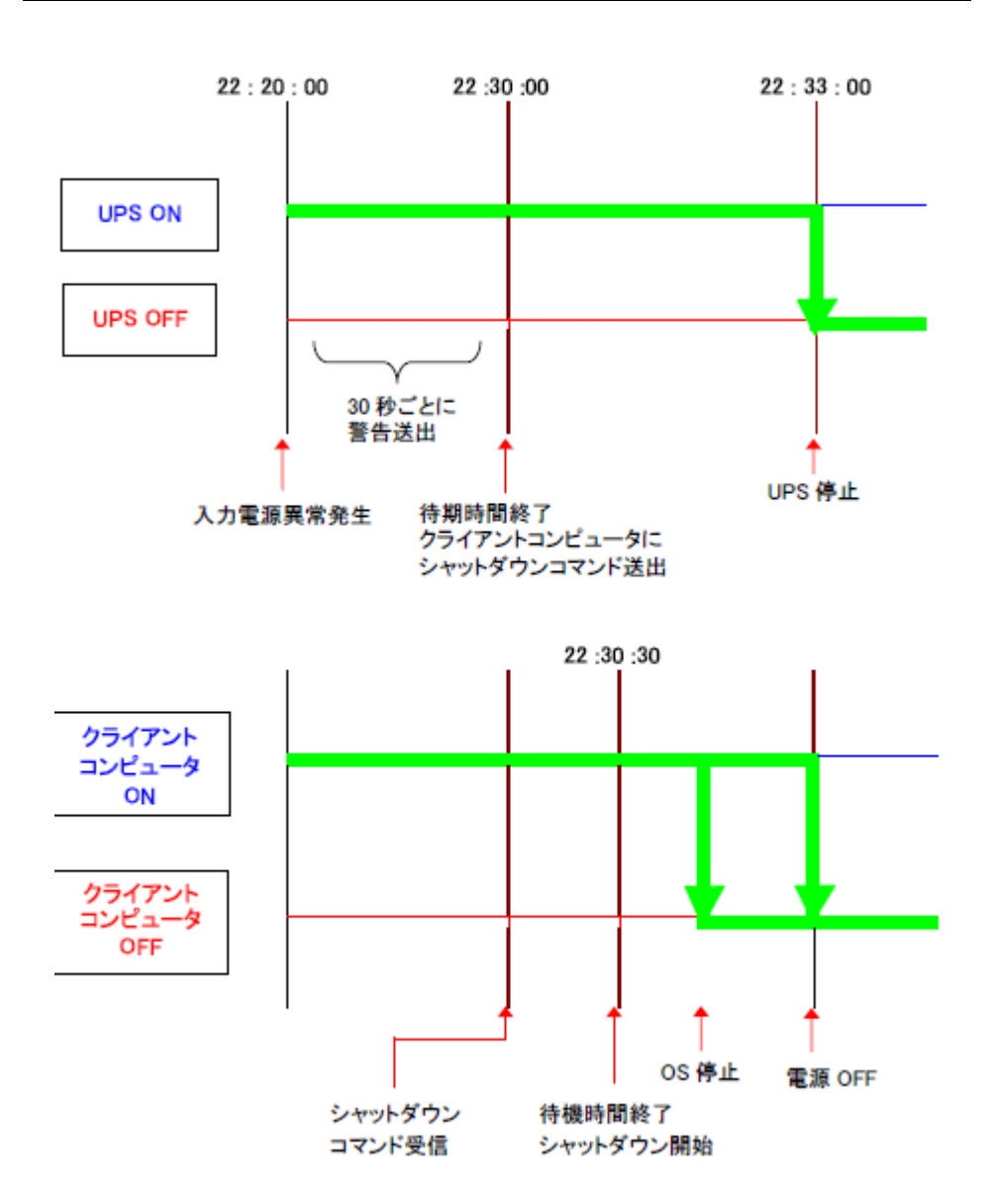

② 連携シャットダウンに関して

SNMP/Web カードを使用して、複数台の無停電電源装置(UPS)を連携してシャットダウンすることが 可能です。連携動作をする際、1台がマスターUPS、他がスレーブ UPS になります。 マスターUPS はスレーブ UPS をクライアントとして管理します。

スレーブ UPS はマスターUPS からのシャットダウンコマンドを受け取ると UPS 停止動作に入ります。 以下の条件下でのシーケンスを例示します。

マスターUPSの設定条件

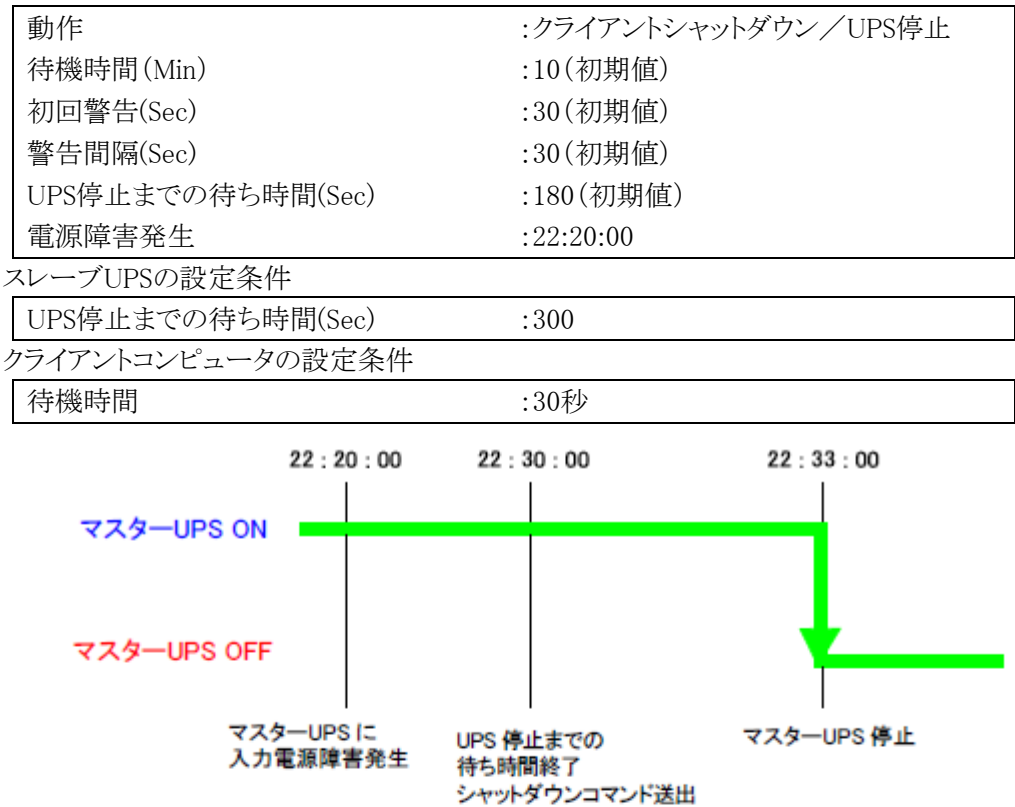

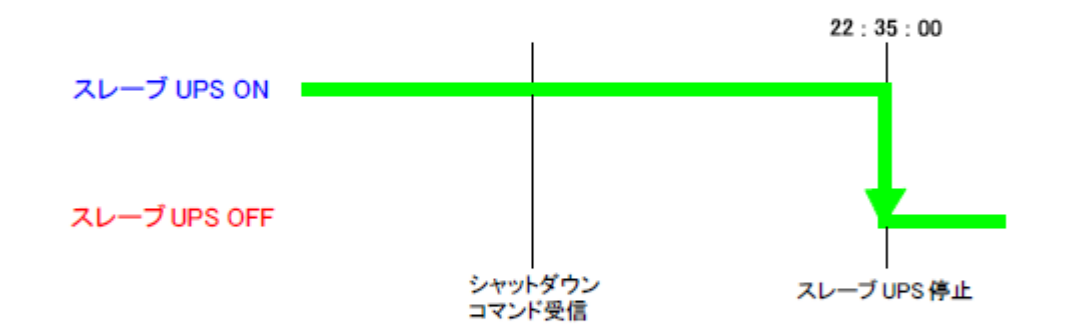

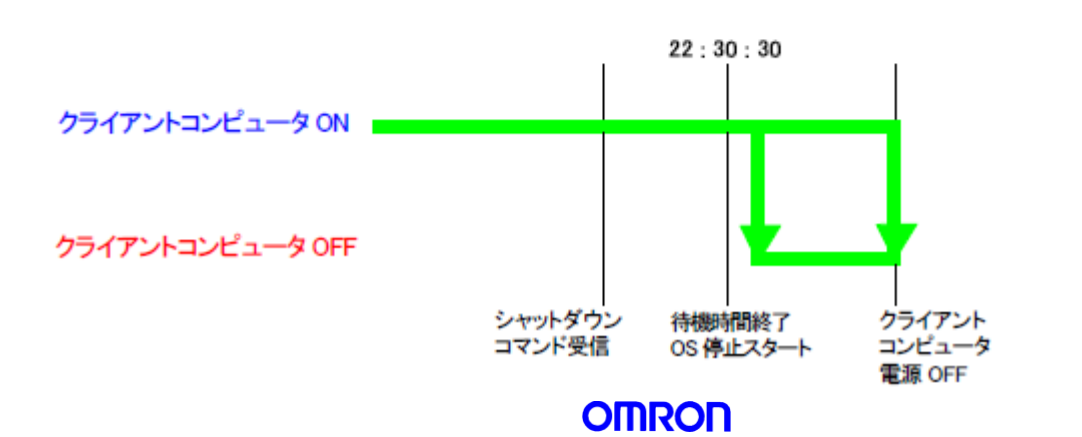

<span id="page-29-0"></span>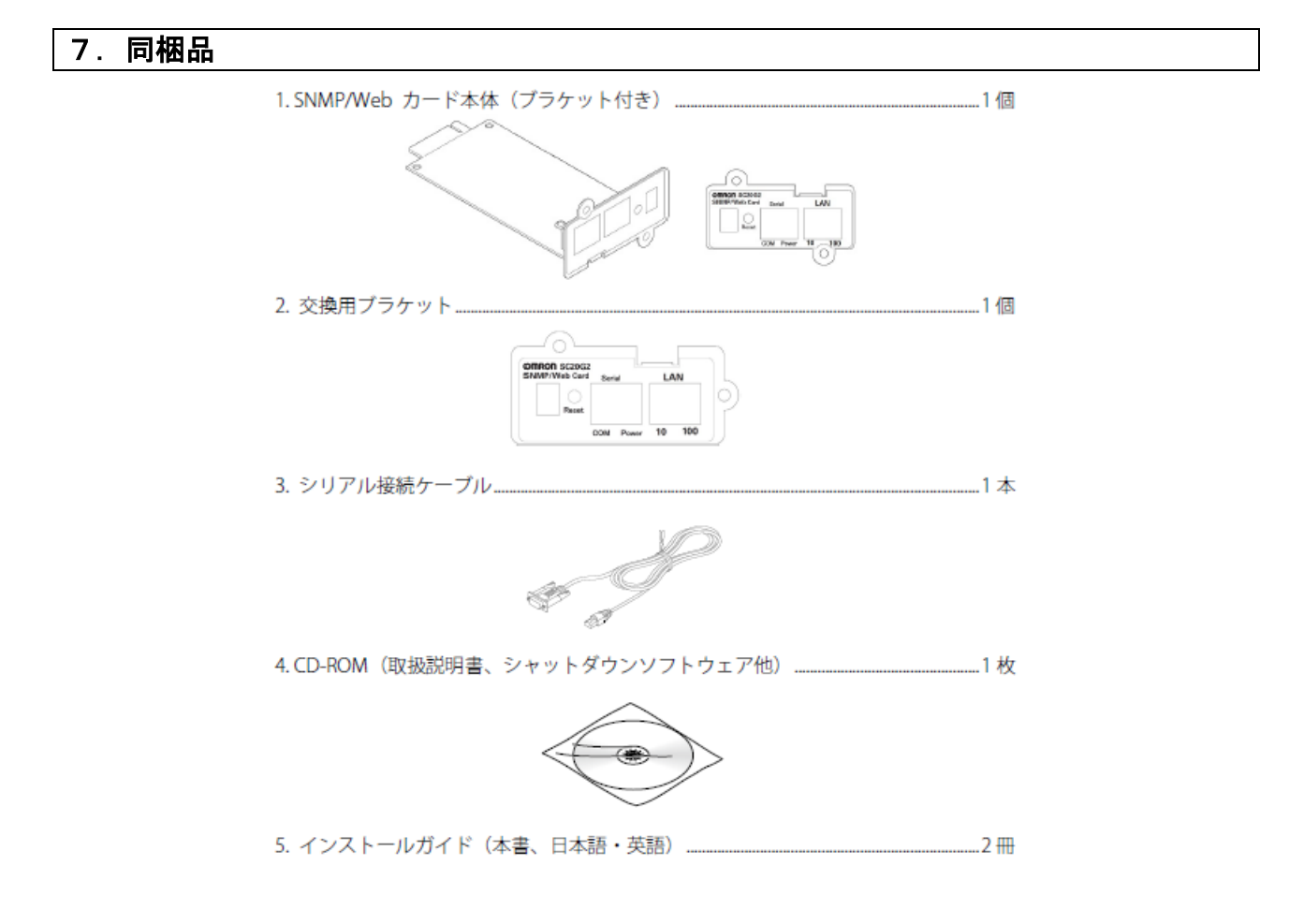

#### <span id="page-30-0"></span>8.保証契約約款

はじめに

 この保証契約約款 (以下「本約款」) は、取扱説明書にしたがった正常な使用をしていたにもかかわらず、「保 証書」に記載した保証期間内において、製品 (付属品等を除く) が故障した場合、本約款に明示した期間、条 件の下において、「無償修理」を行なうことをお約束するものです。お客様が本約款の各条項にご同意いただ けない場合は、製品を使用せずに販売店へご返却ください。

第1条 定義

- 本約款で使われる用語の定義は次の各号の通りとします。
	- ①「保証書」とは製品名 (商品名) や保証期間を予め記入した上で当社が無償修理を保証する旨を約した ものをいいます。
	- ②「製品」とは当社製品として梱包したもので本体部分 (ACアダプタを含む) をいい、付属品等は除きま す。
	- ③「故障」とはお客様が取扱説明書、本体貼付ラベル等の記載事項に従った正常な使用状態で正常に 機能しない状態をいいます。
	- ④「無償修理」とは製品が保証期間内に故障した場合、当社が無償にて行う故障個所の修理をいいます。
	- ⑤「有償修理」とは製品が保証期間外に故障した場合、お客様に費用を負担していただいて当社が行なう 故障箇所の修理をいいます。

第2条 保証期間

 保証期間は、購入日より製品に同梱されている保証書に記載されている期日までとします。 ただし、購入日及び販売店の署名または押印等が記載されていることを条件とします。

第3条 保証の範囲

- 3-1 保証の範囲は、本製品の修理、交換または同等機能の製品との代替交換に限ります。
- 3-2 当社の保証範囲は前記(3-1)記載をもって全てとし、故障によってお客様に生じた損害 (事業利益の損 失、事業中断、情報の損失またはその他の金銭的損害を含むが、こられに限定されない) については、 法律上の請求原因の種類を問わず、いかなる場合においても当社は一切の責任を負わないものといたし ます。
- 第4条 修理
	- 4-1 製品に故障が生じた場合、お客様が当該製品を当社指定の修理受付窓口に送付することにより、当社 が修理を行い、修理完了後にお客様の指定する場所 (日本国内に限る) に発送するものとします。 なお、送料は、無償及び有償修理ともお客様から送付いただく場合はお客様のご負担 (元払い) となりま す。修理後の送料は当社にて負担いたします。
	- 4-2 当社は、本製品の修理に変えて当社の判断にて、本製品と同機種の交換または同等機能の製品との代 替交換ができるものとします。
	- 4-3 当社は本製品の修理を実施するにあたり、パーツ交換 (ボード、モジュールを含む) によって修理を行な うことができるものとし、交換された旧パーツは当社の新パーツはお客様所有の財産となります。なお、パ ーツ交換に代えて同機種または同等機能製品と交換した場合も交換対象の製品は当社の、代替製品は お客様の所有の財産となります。
- 第5条 保証の不適用

保証期間内であっても、以下の場合は無償修理の対象外とさせていただきます。

5-1 使用上の誤り、及び当社の事前承諾なしになされた修理、改造や付加による故障、及び損傷。

- 5-2 お買い上げ後の落下、取扱いの不注意などによる故障、及び損傷。
- 5-3 火災・地震・風水害・落雷及びその他の天災地変、公害、塩害、及び通常基準を超える異常な物理的 もしくは電気的負担が加えられたことによる故障、及び損傷。

- 5-4 修理依頼の際、保証書のご掲示をいただけない場合。及び以下の各号に該当する場合。 ①保証書の有効期限が終了している場合。 ②保証対象物件の形式・製造番号が修理を行なう物件のそれと一致しない場合。 ③保証書の内容を明らかに改ざんしたと思われる場合。 ④保証書に、所定記入事項 (お買い上げ年月日、お客様名、販売店名) の記入のない場合、あるいは 字句を不当に書き換えられた場合。
- 5-5 消耗部品、自然劣化により故障したもの。ただし、個別に保証契約を締結するか、または個別に保証の 範囲を定めている場合はその個別の契約または定めに従うものとする。

5-6 故障の原因が本製品以外に起因する場合。

第6条 準拠法

本約款の解釈は日本国の法令が適用されるものとします。

第7条 裁判管轄

本約款に関する訴訟の第一合意管轄裁判所は東京地方裁判所とします。

第8条 有効範囲

本約款は、使用可能国にて発生した故障の場合のみ有効とします。

#### <span id="page-32-0"></span>9.安全上のご注意

本文章の安全についての記号と意味は以下の通りです。

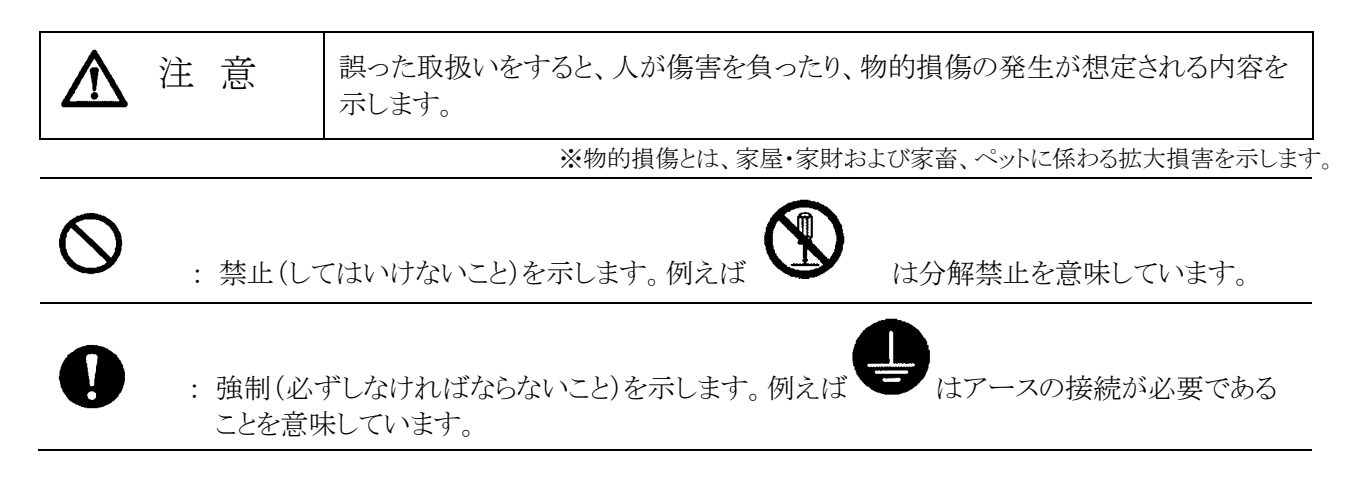

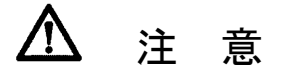

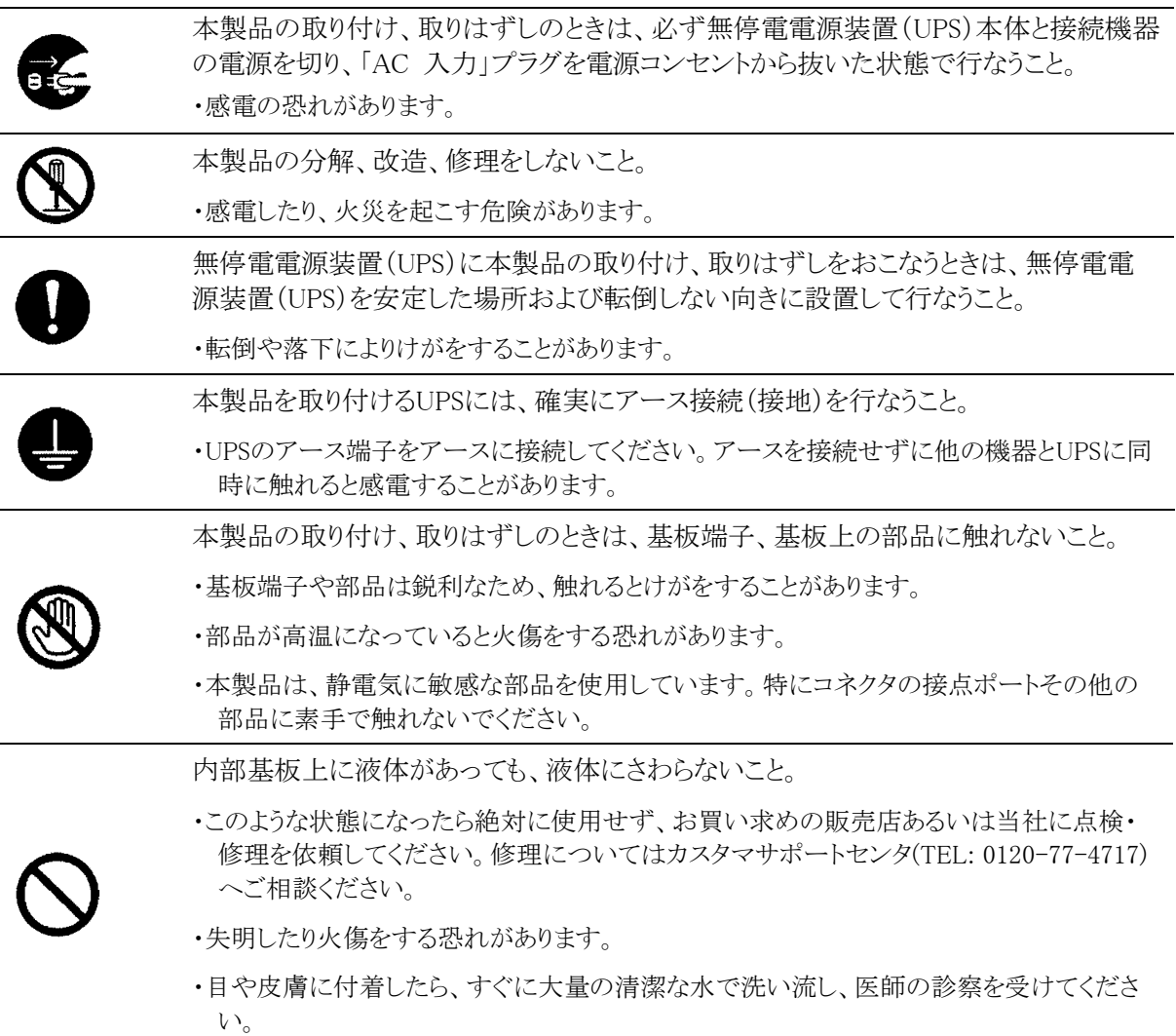

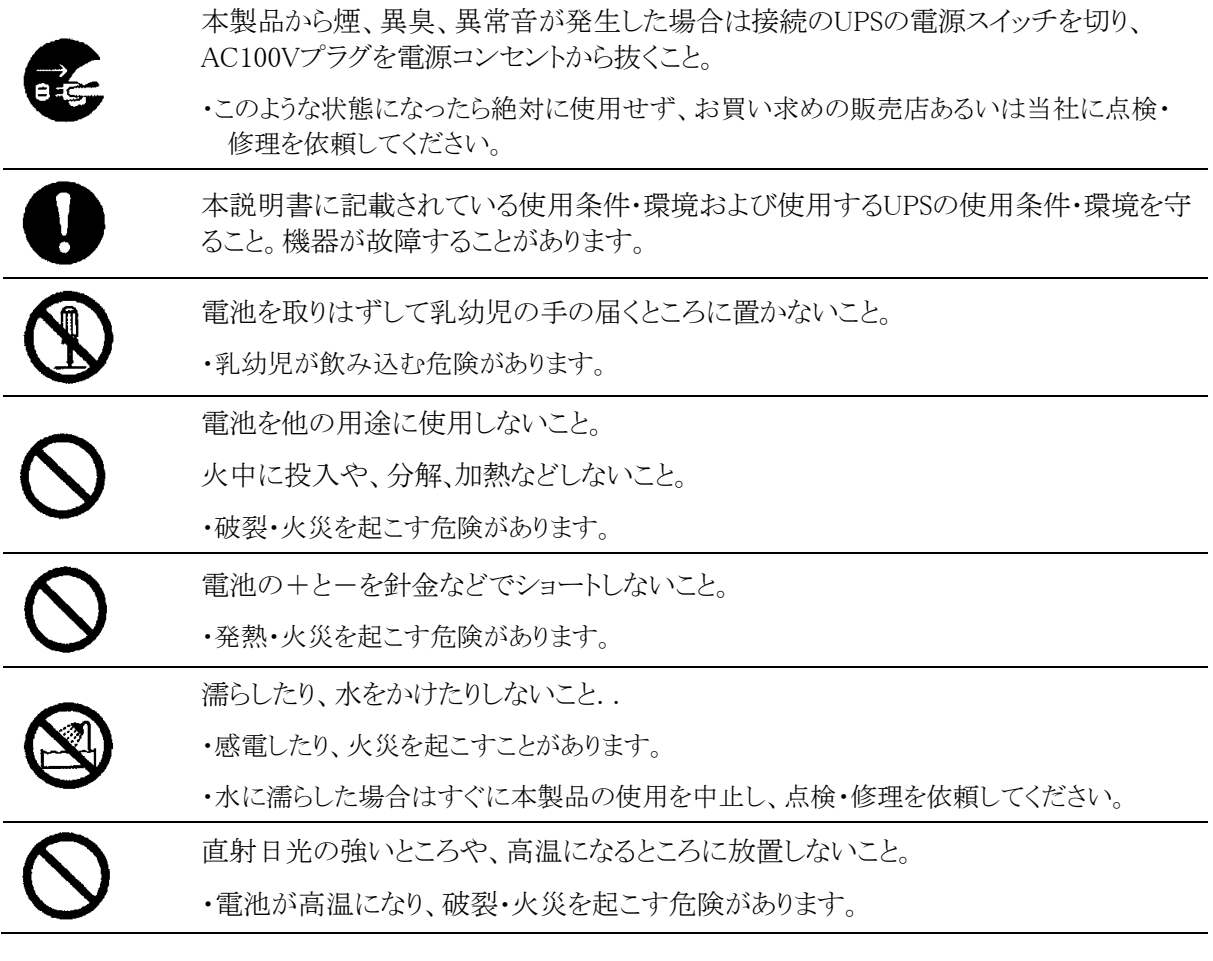

### 免責事項について

当社製品の使用に起因する事故であっても、装置・接続機器・ソフトウェアの異常、故障に対する損害、 その他二次的な損害を含むすべての損害の保証には応じかねます。

本製品の処分について

- ・ ビニール袋に入れて、市町村が指示する分別ルールに従って正しく処分してださい。
- ・ 法人の方は、産業廃棄物として処分してください。